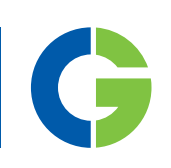

# Emotron M20 Монитор нагрузки на валу электродвигателя

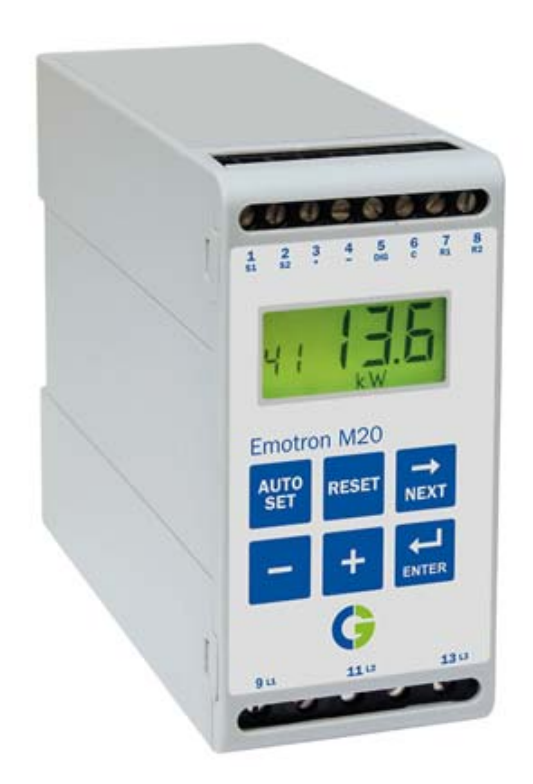

РУКОВОДСТВО ПО ЭКСПЛУАТАЦИИ

# Содержание

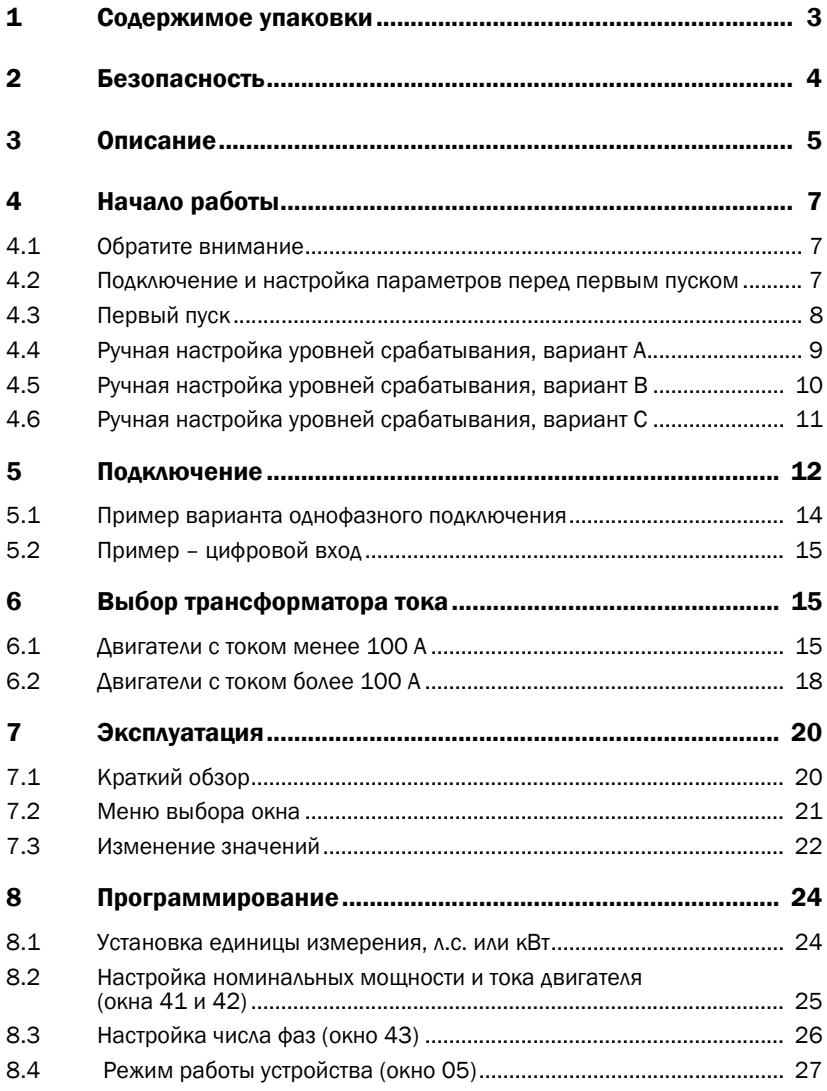

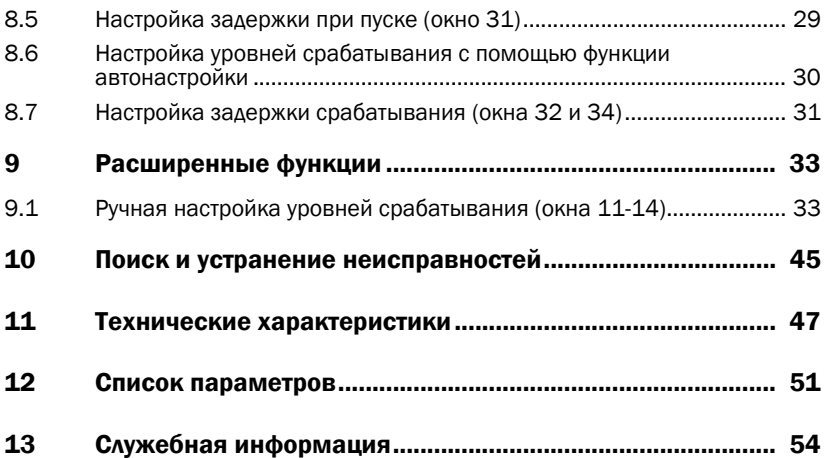

# 1 Содержимое упаковки

Проверьте комплектность поставки. Несмотря на то что вся продукция CG Drives & Automation тшательно осматривается и упаковывается. возможно ее повреждение при транспортировке:

- В комплект поставки должно входить устройство постоянного контроля мощности на валу Emotron M20; трансформатор токаи, 2 крышки клеммной коробки (приобретаются дополнительно \*) и данная инструкция по эксплуатации.
- Обязательно убедитесь, что типоразмер заказанного оборудования соответствует входному напряжению двигателя и что номинальное значение трансформатора тока соответствует указанному на упаковке.
- Проверьте целостность оборудования.
- В случае недокомлектации или повреждения какого-либо из компонентов в течение 48 часов после получения обратитесь к поставщику и в транспортное агентство.

#### *ПРИМЕЧАНИЕ. При наличии вопросов по установке и эксплуатации изделия обращайтесь к своему поставщику.*

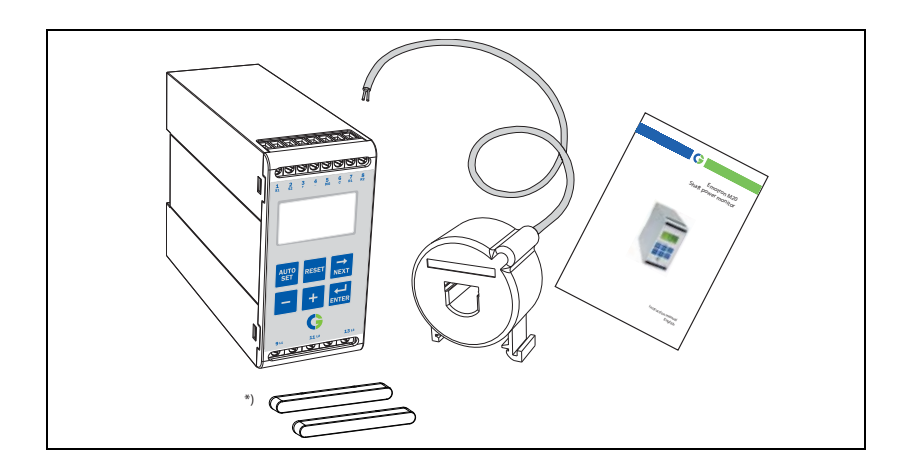

# <span id="page-5-0"></span>2 Безопасность

- Перед тем как приступать к установке и эксплуатации устройства внимательно изучите данное руководство.
- Установка устройства должна выполняться квалифицированным персоналом.
- Прежде чем приступать к установке, обязательно отключите питающее напряжение.
- Установка должна выполняться в соответствии с требованиями стандартов и местными нормативными документами.
- Уделите особое внимание информации, приведенной в данном разделе, а также в пунктах, помеченных надписью ВНИМАНИЕ в разделах, относящихся к эксплуатации и программированию изделия.
- Перед началом эксплуатации убедитесь в правильном соединении устройства с оборудованием.
- При возникновении вопросов или неясностей обращайтесь к своему поставщику или см. [глава](#page-56-0) 13, "Обслуживание".
- На неисправности, явившиеся результатом неправильной установки или эксплуатации, гарантийные обязательства не распространяются.

#### *ПРИМЕЧАНИЕ: удаление имеющейся на корпусе пломбы или её повреждение гарантийное обслуживание не производится.*

# <span id="page-6-0"></span>3 Описание

В настоящей инструкции по эксплуатации изложен порядок установки и ввода в эксплуатацию устройства постоянного контроля мощности на валу Emotron M20. Emotron M20 контролирует работу приводимого с помощью асинхронного двигателя оборудования и предупреждает о неправильных условиях эксплуатации. Например, он защищает от повреждения насосы и другое оборудование. Монитор нагрузки M20 надежно контролирует и защищает оборудование, обеспечивает оптимизацию его работы и сведение к минимуму сервисного обслуживания и простоев.

Emotron M20 использует в качестве датчика двигатель, при этом не требуется применения каких-либо внешних датчиков или дополнительной проводки. Благодаря специальному методу учета потерь мощности двигателя устройство способно точно измерять мощность на валу, подаваемую двигателем на оборудование. Эта передовая технология позволяет M20 контролировать только нагрузку "на оборудование", а не "общую" нагрузку двигателя, включая различные потери на двигателе.

Мощность на валу рассчитывается путем измерения потребляемой мощности двигателя и вычитания потери мощности на двигателе, вычисленной с использованим уникального метода. Выходная мощность на валу может отображаться на дисплее устройства в киловаттах, лошадиных силах или в процентах от номинальной мощности. Расчет мощности на валу обеспечивает более надежный контроль, чем нелинейные методы, такие как измерение тока и угла сдвига фаз. Метод измерения тока эффективен только при высоких нагрузках на двигатель, а метод измерения сдвига фаз – только при низких. Входную мощность иногда называют активной или реальной мощностью. Входная мощность линейна, но она не учитывает потери мощности двигателя.

Аналоговый и два релейных выхода M20 позволяют сочетать прямое и непрямое регулирование. В случае малых колебаний нагрузки устройство обеспечивает высокую точность. Аналоговый выходной сигнал используется как сигнал, пропорциональный реальной рабочей нагрузке. То есть небольшому диапазону нагрузки может соотвествовать полная шкала измерения.

Устройство очень легко устанавливается и настраивается; оно монтируется на DIN-рейке. Функция "Автоматическая настройка" позволяет настраивать устройство автоматически, нажатием всего одной клавиши.

M20 обеспечивает универсальность выбора видов защиты, необходимых для вашего оборудования. Вы можете выбрать защиту одновременно от перегрузки и недогрузки или просто от перегрузки или недогрузки с подачей предварительного аварийного сигнала. Для защиты от перегрузки и недогрузки могут быть выбраны независимые параметры задержки срабатывания. Дополнительная универсальность обеспечивается путем программирования выходных реле, числа попыток пуска, реверсирования и т. д.

Благодаря наличию дисплея для отображения нагрузки и задания настроек монитор нагрузки на валу Emotron M20 обеспечивает улучшенный многофункциональный контроль. Он идеально подходит для защиты самого разного оборудования, центробежные, магнитные, шнековые и лопастные насосы, а также смесители, скреперы, дробилки, конвейерные системы и т. д.

Более подробную информацию можно получить по адресу www.emotron.com

# <span id="page-8-0"></span>4 Начало работы

## <span id="page-8-1"></span>4.1 Обратите внимание

- 1. Обратите особое внимание на информацию, приведенную в разделе "Безопасность", а также на пункты с надписью ВНИМАНИЕ.
- 2. Убедитесь, что напряжение на двигателе/напряжение питания соответствует значениям на шильдике, который находится на боковой части прибора.
- 3. Обратите внимание на значения номинальной мощности двигателя и силу тока при полной нагрузке, указанные на его шильдике. Убедитесь, что входящий в комплект поставки трансформатор тока имеет соответствующую мощность согласно таблицам 1 и 2 в [главе](#page-17-0) [6](#page-17-0) данного руководства.

### <span id="page-8-2"></span>4.2 Подключение и настройка параметров перед первым пуском

- 1. Подключите Emotron M20 в соответствии с указаниями из [главы](#page-13-0) 5 и Рис. 1.
- 2. Убедитесь, что приняты все меры по обеспечению безопасности и включите питающее напряжение.
- 3. Используйте клавишу **Вет** для просмотра меню. Нажмите и удерживайте клавишу <u>₩и используйте клавишу ₩их</u> для прокрутки назад.
- 4. В окнах 41 и 42 установите номинальные мощность и силу тока двигателя. Дополнительные программируемые настройки описаны в [главе](#page-26-0) 8.
- 5. В окне 05 установите режим работы устройства перегрузка и недогрузка, только недогрузка или только перегрузка. Диапазон значений и значения по умолчанию приводятся в перечне параметров в [главе](#page-53-0) 12.
- 6. В окнах 31 и 32/34 установите задержку при пуске и время отклика.
- 7. Сравните все заданные значения с перечнем параметров в [главе](#page-53-0) 12 и убедитесь, что заданы все соответствующие значения. Расширенные функции описываются в [главе](#page-35-0) 9.

### <span id="page-9-0"></span>4.3 Первый пуск

#### *ВНИМАНИЕ!*

*во избежание травм персонала перед включением питания и пуском двигателя/оборудования убедитесь, что приняты все меры по обеспечению безопасности.*

- 1. Запустите двигатель/оборудование и дайте ему поработать при нормальной нагрузке до истечения времени задержки при пуске.
- 2. Нажмите <sup>«то</sup> и удерживайте в течение 3 секунд.

### Подсказка!

На время настройки замкните накоротко выходные реле; это предотвратит случайный останов оборудования.

#### Еще подсказки!

Настройка параметров устройства может быть выполнена тремя различными способами:

- 1. Автоматически, нажатием на клавишу Auto set, как это описано выше. Функция Auto set выполняет (мгновенно) измерение текущей нагрузки и устанавливает соответствующие уровни срабатывания для этой текущей нагрузки плюс/минус "пределы" (по умолчанию – макс.  $+16\%$  и мин.  $-16\%$ ).
- 2. При использовании автоматической настройки пределы могут задаваться вручную (окна 21-24). В случае изменения значений пределов для активации изменений и новых пределов необходимо обязательно выполнить автоматическую настройку еще раз. Дополнительная информация приводится в [главе](#page-35-0) 9, "Расширенные функции".
- 3. Ручная настройка уровней срабатывания (окна 11-14). Уровни срабатывания могут задаваться вручную, без использования функции автонастройки. См. разделы "Ручная настройка уровней срабатывания", варианты А, В и C.

*Примечание: при выполнении ручной настройки в окне параметра на дисплее мигает новое значение, отображающее произведенные изменения. Для того чтобы монитор нагрузки M20 запомнил это новое значение, следует нажать на клавишу Enter.*

## <span id="page-10-0"></span>4.4 Ручная настройка уровней срабатывания, вариант A

#### Работа и настройка при нормальной нагрузке

- Запустите двигатель/оборудование или насос и дайте ему поработать при нормальной нагрузке до истечения времени задержки при пуске (окно 31).
- Снимите показания нагрузки на дисплее устройства, например, 65%, окно 01 (или кВт/л.с.).
- В окне 11 установите максимальный уровень основного аварийного сигнала, например, в пределах от 70 до 85%. При этом следует учитывать фактические основные эксплуатационные характеристики и максимальную нагрузку для механизма/процесса.
- В окне 14 установите минимальный уровень основного аварийного сигнала, например, в пределах от 60 до 45%. Здесь также необходимо учитывать фактические основные эксплуатационные характеристики.

См. также Рис. 7 в [разделе](#page-29-0) 8.4, "Контроль перегрузки и недогрузки".

## <span id="page-11-0"></span>4.5 Ручная настройка уровней срабатывания, вариант B

Работа и настройка при максимальной и минимальной нагрузке

- Запустите двигатель/оборудование или насос и дайте ему поработать при максимальной нагрузке до истечения времени задержки при пуске. Например, загрузите конвейер максимально допустимым количеством товара.
- Снимите показания нагрузки на дисплее устройства, например, 85% (окно 01).
- В окне 11 установите максимальный уровень основного аварийного сигнала, например, в пределах от 90 до 95%. Он должен учитывать фактические основные эксплуатационные характеристики, максимальную нагрузку для механизма и процесса.
- Затем включите двигатель/оборудование и дайте ему поработать при минимальной нагрузке, например, на холостом ходу, до истечения времени задержки при пуске.
- Снимите показания нагрузки на дисплее устройства, например, 30%.
- В окне 14 установите минимальный уровень основного аварийного сигнала, например, в пределах от 25 до 20%. Здесь также следует учитывать фактические основные эксплуатационные характеристики.

См. также Рис. 7 в [разделе](#page-29-0) 8.4, "Контроль перегрузки и недогрузки".

### <span id="page-12-0"></span>4.6 Ручная настройка уровней срабатывания, вариант C

Кроме того, можно приблизительно рассчитать или оценить уровни срабатывания. Например, при использовании двигателя мощностью 22 кВт в окне 41 следует установить значение 22. Это означает, что каждый процент соответствует 220 Вт (22 кВт/100 = 220 Вт), и пределы срабатывания в окне 11-14 могут быть установлены с шагом в 220 Вт. Если максимальный уровень срабатывания в этом примере установлен на 80%, то устройство подаст аварийный сигнал и остановит оборудование при уровне выходной мощности на валу приблизительно 17,6 кВт.

*ПРИМЕЧАНИЕ. если функция подачи предварительного аварийного сигнала не используется, минимальное и максимальное значения предварительного сигнала можно установить соответственно на 0 (окно 13) и 125% (окно 12). Это исключит отображение предварительных аварийных сигналов на дисплее устройства, если эта функция не используется.* 

См. также информацию о ручной настройке уровней срабатывания в [глава](#page-35-0) 9, "Расширенные функции".

# <span id="page-13-0"></span>5 Подключение

На следующейя схеме приводится пример подключения устройства M20 для управления цепью пуска/останова трехфазного двигателя, Рис. 1. Подключения к однофазному двигателю описаны в данном руководстве ниже (Рис. 2), поскольку в таких случаях требуется внесение изменений в программирование. По умолчанию монитор нагрузки M20 настроено на использование 3 фаз.

- 1. Трансформатор тока CTMxxx должен быть установлен на фазе, соединенной с клеммой 9, это фаза L1, см. Рис. 1. нарушение данного требования приведет к выходу устройства из строя.
- 2. Однофазное подключение показано на Рис. 2.

При использовании постоянного напряжения клемма 6 должна подключаться к отрицательному полюсу (к земле), а клемма 5 – к положительному (не более + 48 В). См. также вариант вспомогательного контура (Рис[. 16\)](#page-46-0) в разделе 9.

*Примечание: трансформатор тока (CTMxxx) должен быть установлен на фазе, соединенной с клеммой 9, это фаза L1, см. Рис. 1.*

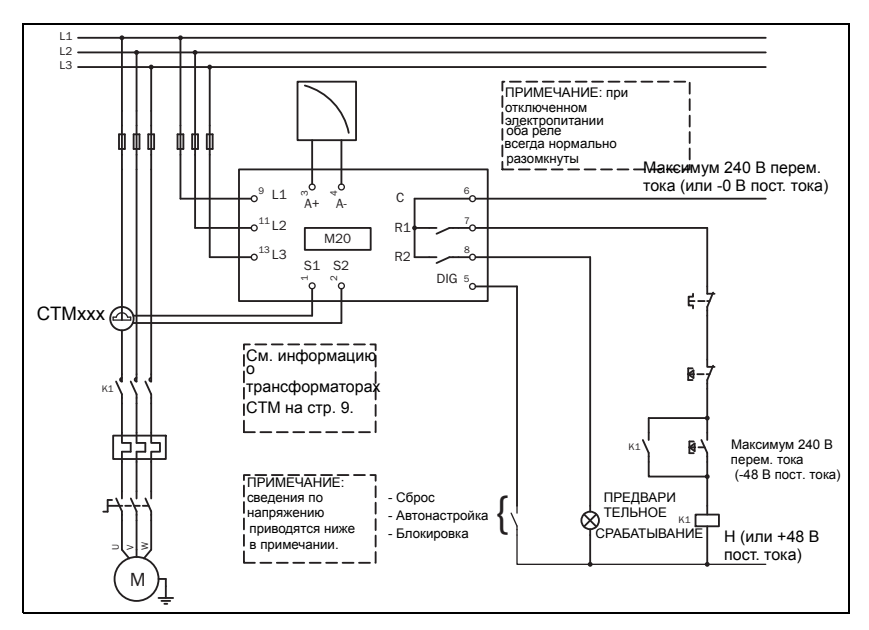

*Рис. 1 Пример подключения*

*ПРИМЕЧАНИЕ: если ПУСК/ОСТАНОВ подключен согласно Рис. 1, рекомендуется шунтировать клеммы 6 и 7 при программировании. По завершении программирования шунт должен быть извлечен. Если подключение выполнено согласно Рис. 1, диапазон напряжений устройства, например, 3x380-500 В перем. тока, должен соответствовать напряжениям соответствующего двигателя или линии, например, 3x400 В.* 

Рекомендуется использовать герметичную пластмассовую (резиновую) крышку для закрывания клемм устройства (заказывается дополнительно).

## <span id="page-15-0"></span>5.1 Пример варианта однофазного подключения

В данном примере подключения показаны соединения, необходимые для однофазного оборудования. Остальные подключения показаны на Рис. 1.

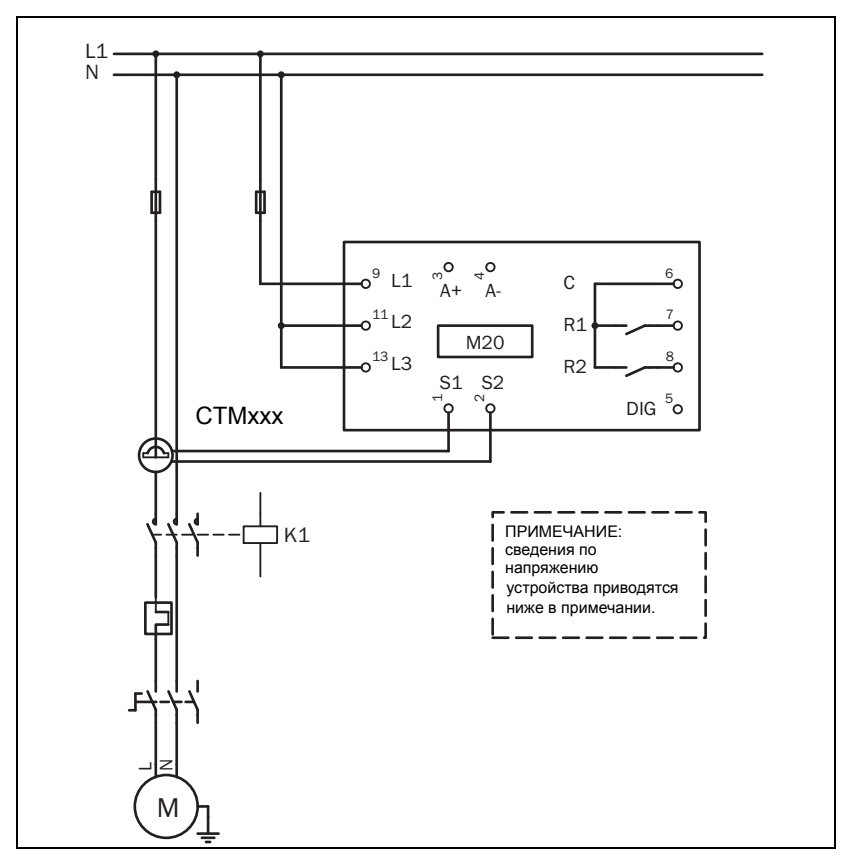

*Рис. 2 Пример однофазного подключения.*

*ПРИМЕЧАНИЕ: если подключение выполнено согласно Рис. 2, диапазон напряжений устройства, например, 1x100-240 В перем. тока, должен соответствовать напряжению соответствующего двигателя или сети – нейтрали, например, 1x 230 В.*

## 5.2 Пример – цифровой вход

В качестве цифрового входа используются клеммы 5 (DIG) и 6 (C reference). Может использоваться сигнал переменого или постоянного тока. Если используется сигнал постоянного тока, то "+" подключается к клемме 5 (DIG), а "-" – к клемме 6. При использовании напряжения постоянного тока соблюдайте полярность. См. также Рис. 1, клемма 6: максимум 240 В перем. тока (или -0 В пост. тока) и клемма 5: Н (или +48 В пост. тока). См. также [глава](#page-35-0) 9, "Расширенные функции".

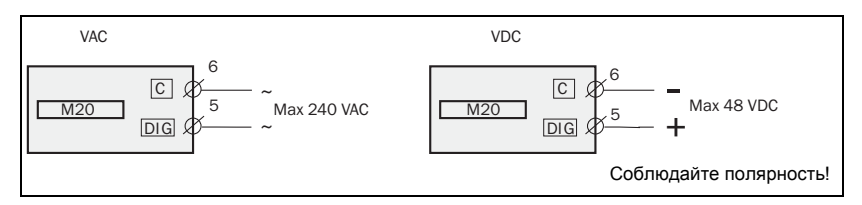

*Рис. 3 Пример подключения для цифрового входа.*

# <span id="page-17-0"></span>6 Выбор трансформатора тока

### <span id="page-17-1"></span>6.1 Двигатели с током менее 100 A

- 1. Проверьте значение номинального тока двигателя на его шильдике.
- 2. Сравните его со значением тока в таблице 1.
- 3. В таблице 1 выберите трансформатор тока и соответствующее число витков.

На Рис. 5 показаны трансформаторы тока (ТТ) с различным числом витков. На Рис. 5:1 провод двигателя просто проведен через ТТ, в приведенных ниже тексте и таблицах это соответствует 1 (одному) витку. На Рис. 5:2 показан ТТ с 2 витками, а на Рис. 5:3 – с 3 витками. Другими словами, число витков равняется количеству раз, которое провод от двигателя, "L1", проведен через отверстие трансформатора тока.

*ПРИМЕЧАНИЕ. максимальная длина кабеля CTM составляет 1 м. (39 дюймов).*

### Пример

- Номинальный ток двигателя = 12 A.
- Выберите 10,1 12,5 в первом столбце таблицы 1.
- Это соответствует трансформатору CTM025 с 2 витками (провод двигателя дважды проведен через отверстие ТТ).

| <b>НОМИНАЛЬНЫЙ</b><br><b>ТОК ДВИГАТЕЛЯ</b> | ТИП ТРАНСФОРМАТОРА ТОКА и<br>ЧИСЛО ВИТКОВ |                |                |                |  |  |
|--------------------------------------------|-------------------------------------------|----------------|----------------|----------------|--|--|
|                                            | <b>CTM 010</b>                            | <b>CTM 025</b> | <b>CTM 050</b> | <b>CTM 100</b> |  |  |
| $0.4 - 1.0$                                | 10                                        |                |                |                |  |  |
| $1.01 - 2.0$                               | 5                                         |                |                |                |  |  |
| $2.01 - 3.0$                               | 3                                         |                |                |                |  |  |
| $3.1 - 5.0$                                | 2                                         |                |                |                |  |  |
| $5.1 - 10.0$                               | 1                                         |                |                |                |  |  |
| $10.1 - 12.5$                              |                                           | 2              |                |                |  |  |
| $12.6 - 25$                                |                                           | 1              |                |                |  |  |
| $26 - 50$                                  |                                           |                | 1              |                |  |  |
| $51 - 100$                                 |                                           |                |                |                |  |  |

*Таблица 1 ТТ с током менее 100 A*

Для обеспечения точной калибровки монитора нагрузки M20 важно использовать надлежащий трансформатор и точно соблюдать число витков, указанное в приведенной выше таблице.

*ПРИМЕЧАНИЕ. обычно соответствующий трансформатор тока (ТТ) заказывается и поставляется в комплекте с M20. Убедитесь, что это так; иначе обращайтесь к поставщику.*

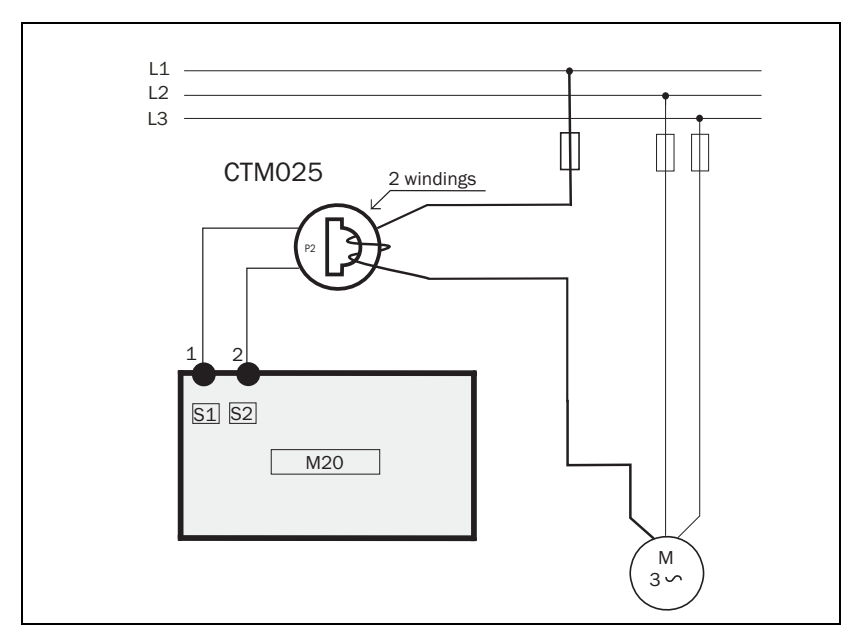

*Рис. 4 Пример CTM 025 с 2 витками для двигателя на 12 А*

*ПРИМЕЧАНИЕ: подключение и расположение трансформатора тока не имеют значения относительно полярности, однако он должен соединяться с той же фазой, что и клемма 9 монитора нагрузки M20.*

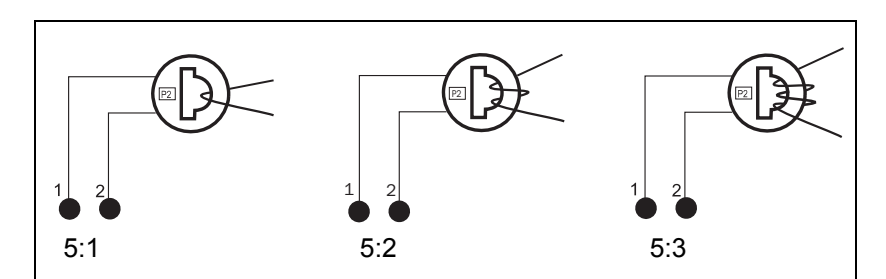

*Рис. 5 Пример использования 1, 2 и 3 витков.*

## <span id="page-20-0"></span>6.2 Двигатели с током более 100 A

- 1. Проверьте значение номинального тока двигателя на его шильдике.
- 2. Сравните его со значением тока в таблице 2.
- 3. Выберите основной и вспомогательный трансформатор и соответствующее число витков в столбцах таблицы 2.

Помните, что коэффициент трансформации основного трансформатора должен точно соответствовать указанному в таблице, в противном случае устройство будет неточно производить расчет мощности. Это повлияет на показания мощности, настройки и т.д.

### Пример

- Номинальный ток двигателя = 260 A.
- Выберите 251 500 A в первом столбце таблицы 2.
- Это соответствует:

- основному трансформатору 500:5 с 1 витком. (Провод двигателя проводится через основной трансформатор один раз).

- CTM010 с 2 витками. (Провод основного трансформатора дважды проводится через отверстие ТТ CTM10).

| НОМИНАЛЬНЫЙ ТОК<br>ДВИГАТЕЛЯ [А] | ТИП ТРАНСФОРМАТОРА ТОКА и<br>ЧИСЛО ВИТКОВ ОСНОВНОГО ТРАНСФОРМАТОРА |                        |         |  |
|----------------------------------|--------------------------------------------------------------------|------------------------|---------|--|
| $101 - 150$                      | 150:5                                                              | $+$                    | CTM 010 |  |
| $151 - 250$                      | 250:5                                                              | $\ddot{}$<br>$\ddot{}$ | CTM 010 |  |
| $251 - 500$                      | 500:5                                                              | $\ddot{}$              | CTM 010 |  |
| $501 - 999$                      | 1000:5                                                             | $\ddot{}$              | CTM 010 |  |

*Таблица 2 ТТ с током более 100 A.*

*ПРИМЕЧАНИЕ: убедитесь, что в комплекте с M20 есть соответствующий трансформатор тока (ТТ). При возникновении сомнений обращайтесь к поставщику.*

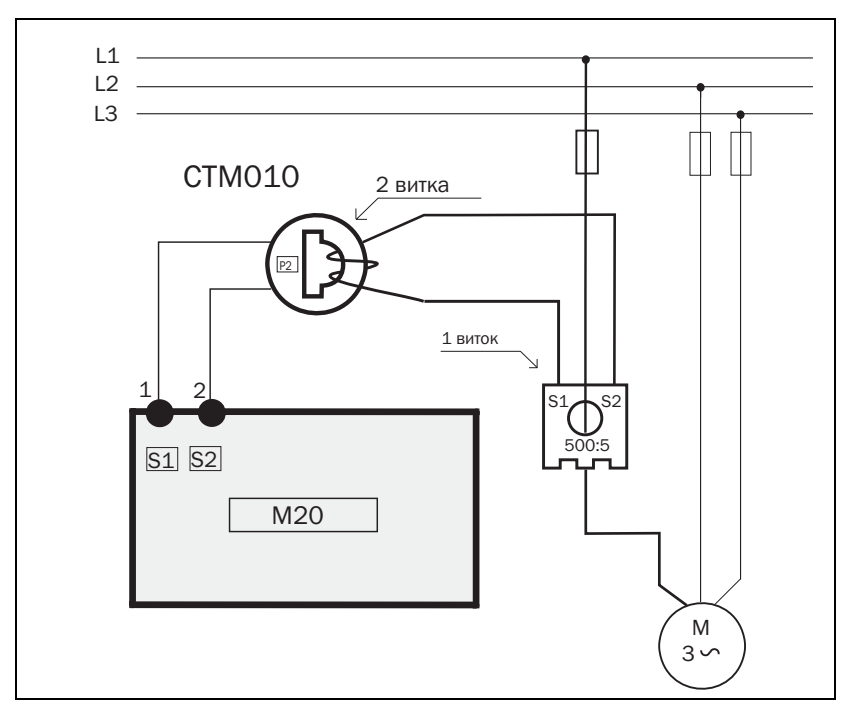

*Рис. 6 Пример CTM 010 с 2 витками и основного трансформатора 500:5 с 1 витком для двигателя с током 260 А.*

ПРИМЕЧАНИЕ. подключение и расположение трансформатора не имеют значения относительно полярности, однако он должен соединяться с той же фазой, что и клемма 9 устройства M20.

# <span id="page-22-0"></span>7 Эксплуатация

Перед тем как приступать к программированию, убедитесь, что клеммы устройства закрыты герметичной пластмассовой (резиновой) крышкой (заказывается дополнительно).

> ବାବାବାବାବାର୍ନ୍ଧାବାବ  $\frac{5}{20}$ 4

 $\frac{6}{6}$ 

**NEXT** 

வக

 $13<sup>13</sup>$ 

## <span id="page-22-1"></span>7.1 Краткий обзор

#### *клеммы управления*

- 1 S1 Вход трансформатора тока
- 2 S2 Вход трансформатора тока<br>3 + Аналоговый выход
- + Аналоговый выход
- 4 Аналоговый выход
- 5 DIG Внешний сброс или автонастройка или блокировка предварительного аварийного сигнала
- 6 C Общая клемма: РЕЛЕ, DIG
- 7 R1 Основной сигнал, реле 1
- 8 R2 Предварительный сигнал,

реле 2

#### *Клавиша AUTO SET*

При нажатии и удержании в течение 3 секунд при нормальной и стабильной нагрузке производится автоматическая настройка уровней срабатывания. Если параметры заблокированы, функция недоступна.

#### *Клавиша RESET*

Используется для сброса АВАРИЙНОГО СИГНАЛА

#### *Клавиши +/-*

Используются для увеличения и уменьшения значения

#### *Клеммы питания устройства*

 $12<sup>°</sup>$ 

**SET** 

 $\otimes$ 

Emotron M20 **AUTO** 

**DESET** 

- 9 L1 Фаза двигателя
- 11 L2 Фаза двигателя
- 13 L3 Фаза двигателя

\* Дополнительные функции реле описаны в пункте "Специальные функции" раздела 9.

#### *Жидкокристаллически й дисплей*

- $\mathcal{L}$  Номер функции (окна)
- Значение параметра *123*
- —<br><u>^</u> Предупреждающий сигнал

**Включен таймер задержки при** пуске, задержки реакции или блокировки

- Параметр заблокирован  $\mathbf{a}$
- V Индикатор напряжения Ń
- А Индикатор тока мА Индикатор тока в миллиамперах kW Индикатор мощности в
- киловаттах
- S Индикатор времени в секундах
- % проценты

#### *Клавиша NEXT*

Переход к следующему окну. Если в течение 1 минуты не будет нажата ни одна клавиша, на дисплей автоматически выводится окно 01. При нажатии клавиши NEXT и одновременном нажатии и удержании клавиши ENTER выполняется обратная прокрутка.

#### *Клавиша ENTER*

Подтверждение (сохранение) изменений.

После включения питания появляется окно 01 и отображается значение текущей нагрузки. Вид по умолчанию (в примере

показана нагрузка 54%): *<sup>01</sup> 54*

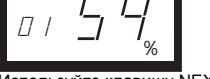

Используйте клавишу NEXT для просмотра окон меню.

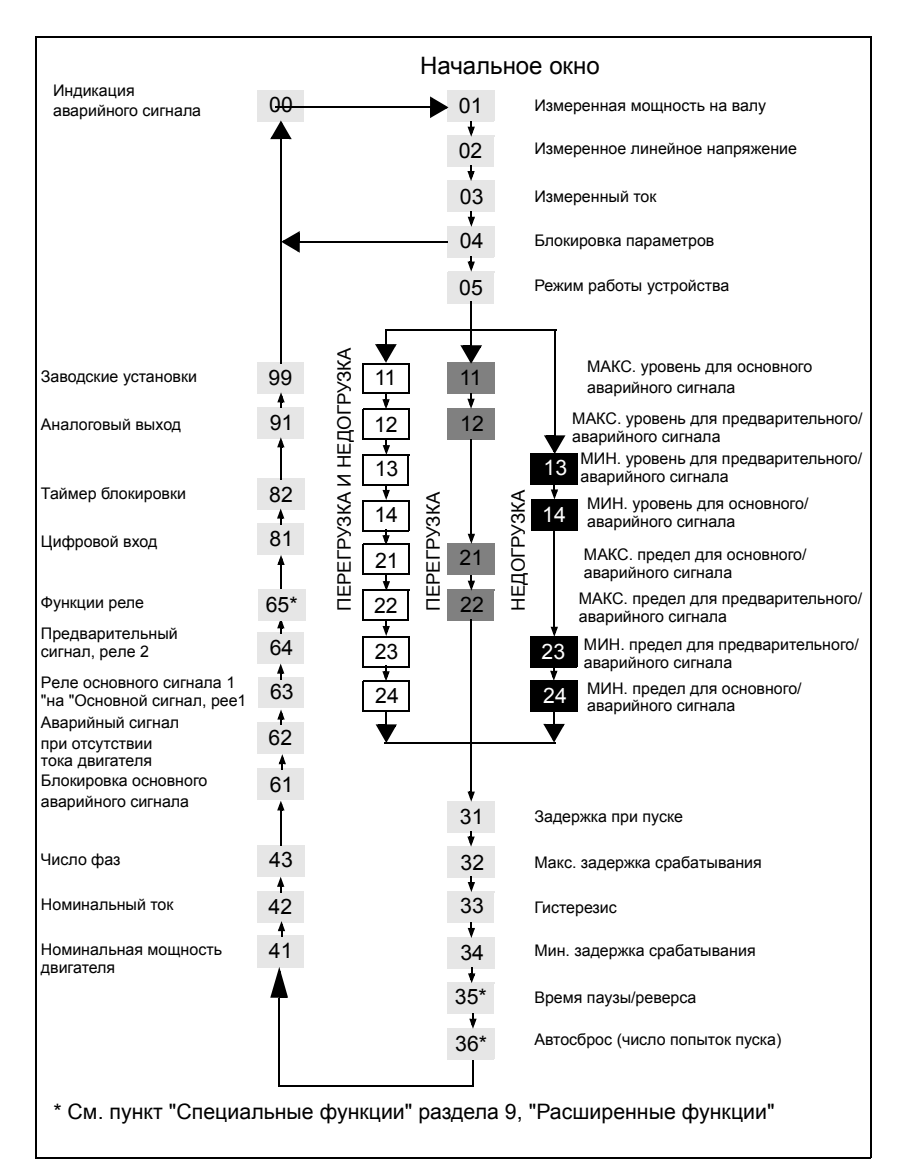

## <span id="page-23-0"></span>7.2 Меню выбора окна

- Окно аварийного сигнала появляется 00 только при активизации выходного аварийного сигнала.
- Окно текущей нагрузки 01 выводится после включения электропитания.
- Используйте клавишу <sub>wax</sub> для просмотра меню. Прокрутка назад выполняется нажатием и удержанием клавиши одновременном нажатии на  $\Rightarrow$
- Если в течение 1 минуты не будет нажата ни одна клавиша, автоматически выводится окно текущей нагрузки (или окно аварийного сигнала).
- Если включена блокировка параметров, отображаются только окна 00 (при наличии аварийного сигнала) 01 02 03 04.
- В окне оз выбирается режим работы устройства, см. [главу](#page-29-0) 8.4.

## <span id="page-24-0"></span>7.3 Изменение значений

Пример: настройка номинального тока двигателя в окне 42.

1. Нажимайте **до появления окна 42**.

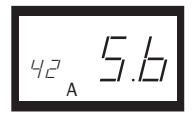

2. Нажимайте + или - до появления нужного значения (например, 23 A), значение начнет мигать.

$$
4\mathcal{E}_{\mathbf{A}} \mathcal{L}^{\mathbf{I}} \mathcal{Z}
$$

3. Нажмите <u>и д</u>ля подтверждения и сохранения изменений, и значение прекратит мигать.

*ПРИМЕЧАНИЕ. если значение изменять не следует, нажмите клавишу* <del>→</del> .

#### *ВНИМАНИЕ!*

*во избежание травм персонала перед включением питания и пуском двигателя/механизма убедитесь, что приняты все меры по обеспечению безопасности.*

# <span id="page-26-0"></span>8 Программирование

### <span id="page-26-1"></span>8.1 Установка единицы измерения, л.с. или кВт

#### 8.1.1 Выбор единицы измерения

В качестве единицы измерения можно выбрать киловатты или лошадиные силы в виде абсолютных или относительных значений. Эта настройка относится к индикации уровней срабатывания, номинальной мощности двигателя и текущей нагрузкe в окне 01.

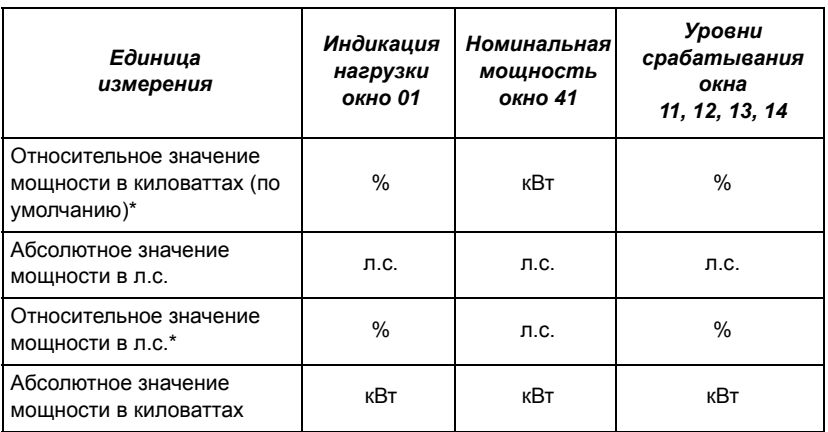

 $*$  Измеренная мощность на валу в  $%$  от номинальной мощности.

#### *ВНИМАНИЕ!*

*во избежание травм персонала перед включением питания и пуском двигателя/механизма убедитесь, что приняты все меры по обеспечению безопасности.*

#### Программирование

- 1. Перейдите в окно 01.
- 2. Нажмите одновременно и удерживайте в течение 3 секунд **RESET**

.

3. Будет установлена следующая единица измерения, которая появится на 2 секунды (см. примеры).

Повторите эти действия для выбора нужной единицы измерения согласно таблице.

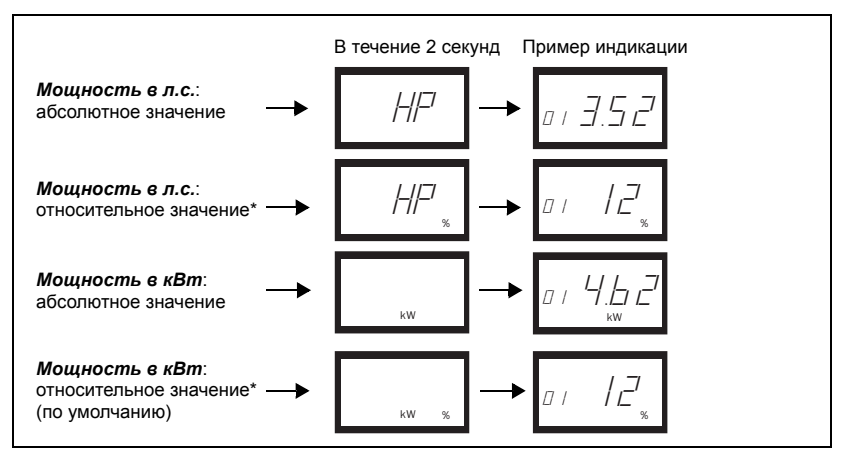

\* Измеренная мощность на валу в % от номинальной мощности.

### <span id="page-27-0"></span>8.2 Настройка номинальных мощности и тока двигателя (окна 41 и 42)

Номинальные мощность и ток двигателя настраиваются в окнах 41 и 42.

Пример шильдика двигателя:

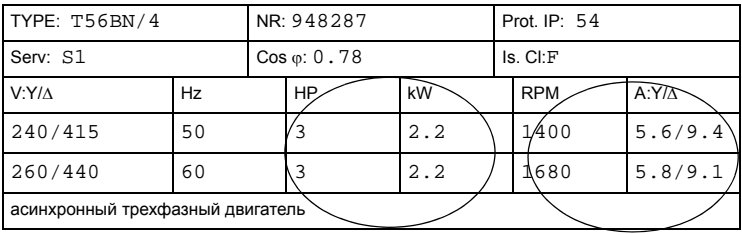

### 8.2.1 Программирование

- 1. Перейдите в окно 41 (по умолчанию = 2.2 кВт).
- 2. Нажмите или + лля установки номинальной мошности двигателя в соответствии с данными шильдика (см. пример).
- 3. Нажмите **Н** для подтверждения изменений.
- 4. Перейдите в окно 42 (по умолчанию = 5,6 A).
- 5. Нажмите или + для установки номинального тока двигателя в соответствии с данными его шильдика (см. пример).
- 6. Нажмите **Найтерля подтверждения изменений**.

## <span id="page-28-0"></span>8.3 Настройка числа фаз (окно 43)

Число фаз должно быть устанавливаться в соответствии с числом фаз двигателя. Значение по умолчанию – 3 фазы, см. также [глава](#page-13-0) 5," Подключения".

### 8.3.1 Программирование

1. Перейдите в окно 43 (по умолчанию = 3 фазы).

*<sup>43</sup> 3PH*

- 2. При использовании однофазного двигателя нажмите или  $+$ для установки значения "1".
- 3. Нажмите **Нарадия подтверждения изменений**.

$$
\boxed{\begin{array}{cc} \hbox{43} & \hbox{17} \\ \hbox{18} & \hbox{18} \\ \hbox{18} & \hbox{18}
$$

## <span id="page-29-0"></span>8.4 Режим работы устройства (окно 05)

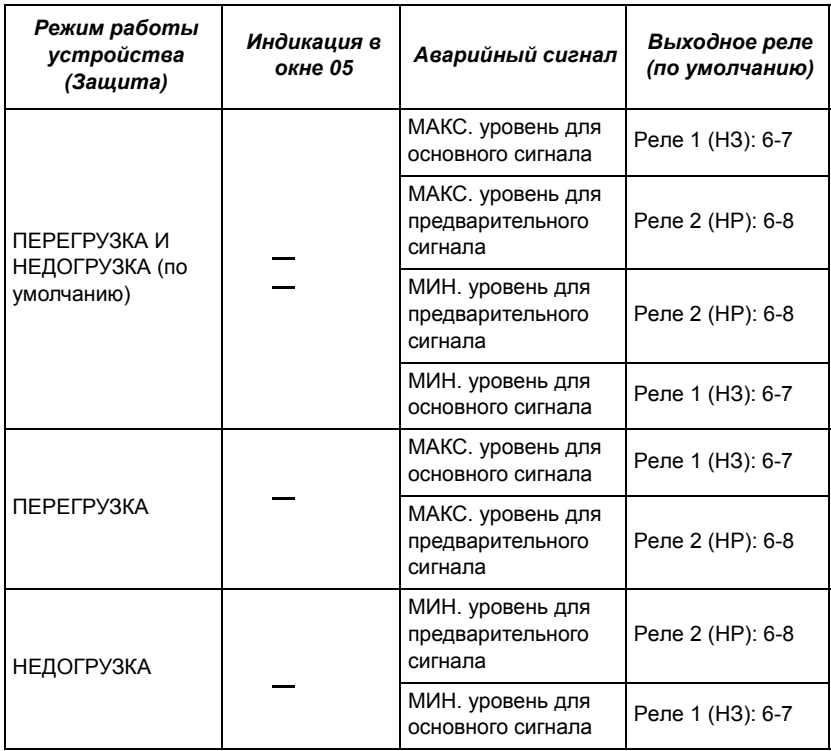

Если для подачи аварийных сигналов при перегрузке и недогрузке требуются отдельные выходные реле, см. разделы 9 и 12.

### Контроль перегрузки и недогрузки

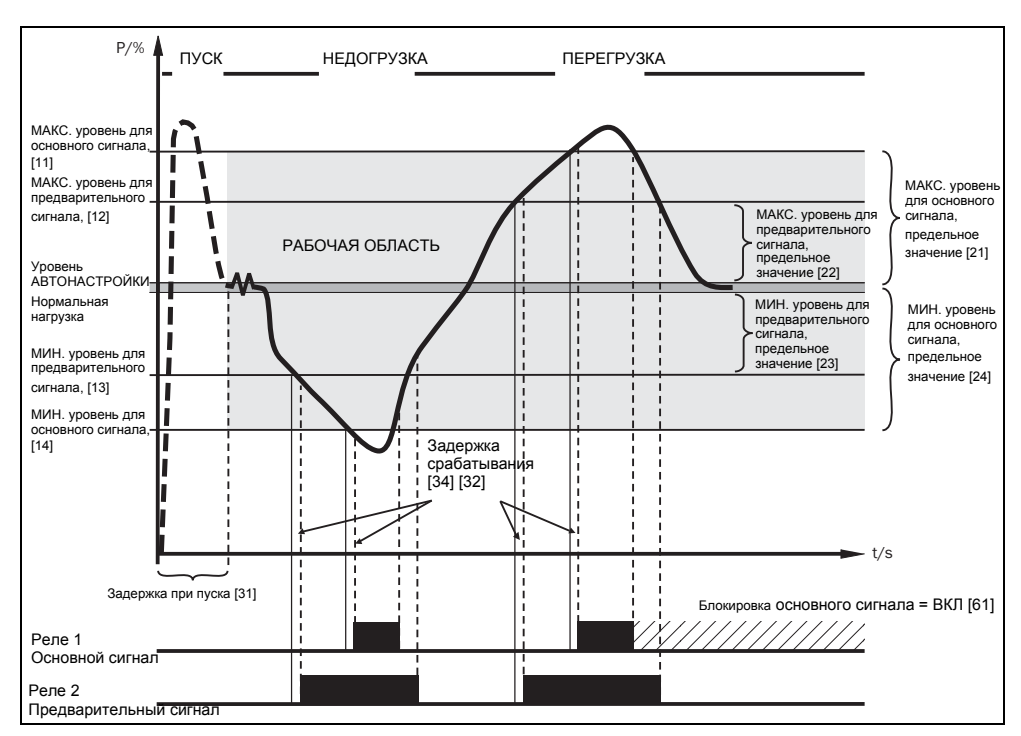

*Рис. 7 Контроль перегрузки и недогрузки.*

#### Программирование

- 1. Перейдите в окно 05. По умолчанию установлен режим контроля перегрузки и недогрузки.
- 2. Нажмите или + для выбора режима контроля перегрузки или недогрузки.

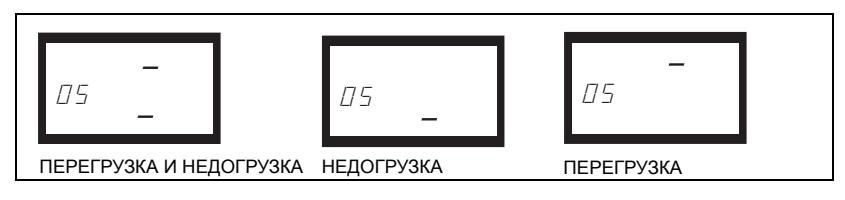

3. Нажмите **Найтерля подтверждения изменений**.

## <span id="page-31-0"></span>8.5 Настройка задержки при пуске (окно 31)

Для исключения подачи ложных аварийных сигналов при пуске следует настроить задержку при пуске, чтобы дать двигателю и механизму набрать обороты и позволить броски питающего тока.

#### Программирование

- 1. Задайте в секундах время, которое требуется двигателю и механизму для набора оборотов и прохождения бросков питающего тока. Это значение и будет соответствовать задержке при пуске.
- 2. Перейдите в окно 31 (по умолчанию = 2,0 с).
- 3. Нажмите или + для установки определенного времени задержки при пуске в секундах.
- 4. Нажмите **Нарадия подтверждения изменений**.

Если устройство используется для контроля насоса с самозаливкой, может понадобиться установить довольно длительный период задержки при пуске, чтобы дать ему возможность завершить заливку.

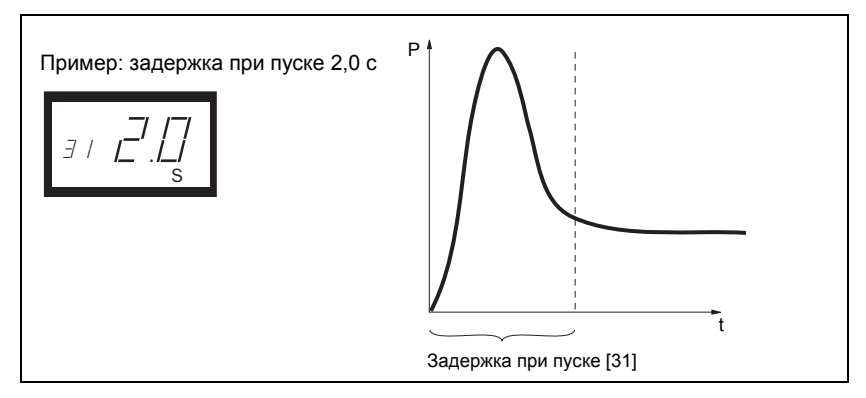

*Рис. 8 Зaдepжка при пycке.*

## <span id="page-32-0"></span>8.6 Настройка уровней срабатывания с помощью функции автонастройки

Функция Auto set выполняет измерение текущей нагрузки на двигатель и автоматически устанавливает соответствующие уровни срабатывания в зависимости от выбранного режима работы устройства.

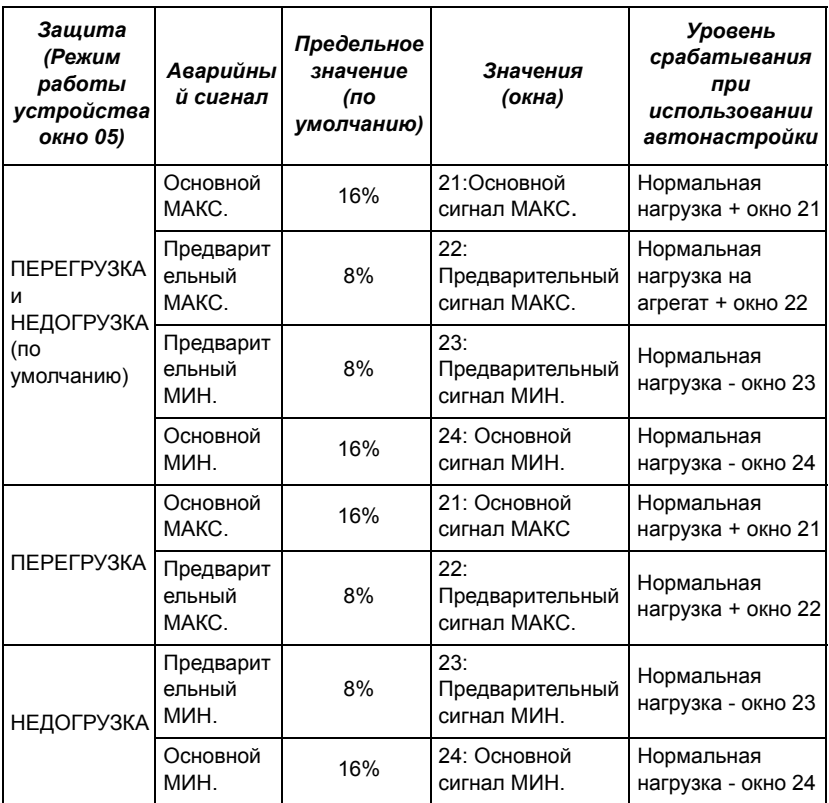

#### Программирование

- 1. Запустите двигатель и дайте ему поработать при нормальной нагрузке на оборудование до истечения времени задержки при пуске.
- 2. Нажмите <sup>кото</sup> и удерживайте в течение 3 секунд. Это можно сделать в любом окне.

3. На дисплее отображается надпись "Set", подтверждающая измерение уровня для выполнения автонастройки и установку уровней срабатывания. На дисплее вновь отображается окно 01.

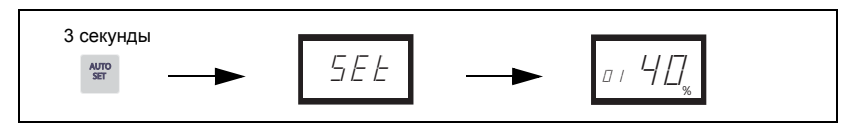

4. Если уровни срабатывания слишком велики или малы повторите настройку соответствующих ПРЕДЕЛОВ (см. таблицу выше) и вновь выполните автонастройку. Кроме того, уровни срабатывания могут быть установлены вручную, см. раздел 9.

## <span id="page-33-0"></span>8.7 Настройка задержки срабатывания (окна 32 и 34)

Задержка времени отклика позволяет механизму оставаться в состоянии перегрузки или недогрузки в течение определенного времени прежде чем сработают аварийные реле. Настройте задержку реакции в состоянии перегрузки в окне 32 (макс). и в состоянии недогрузки в окне 34 (мин.). Значение по умолчанию для обоих окон составляет 0,5 с. Во избежание подачи ложного аварийного сигнала значения могут быть увеличены.

### Программирование

- 1. Определите в секундах время срабатывания, необходимое для состояний перегрузки и недогрузки. Обычно оно зависит от уникальных свойств и характеристик каждого устройства.
- 2. Перейдите в окно 32 (перегрузка, по умолчанию = 0,5 с).
- 3. Нажмите или + для установки необходимого времени задержки реакции в секундах.
- 4. Нажмите **Нарадия подтверждения изменений**.

Время задержки реакции в состоянии недогрузки (мин.) устанавливается аналогично в окне 34.

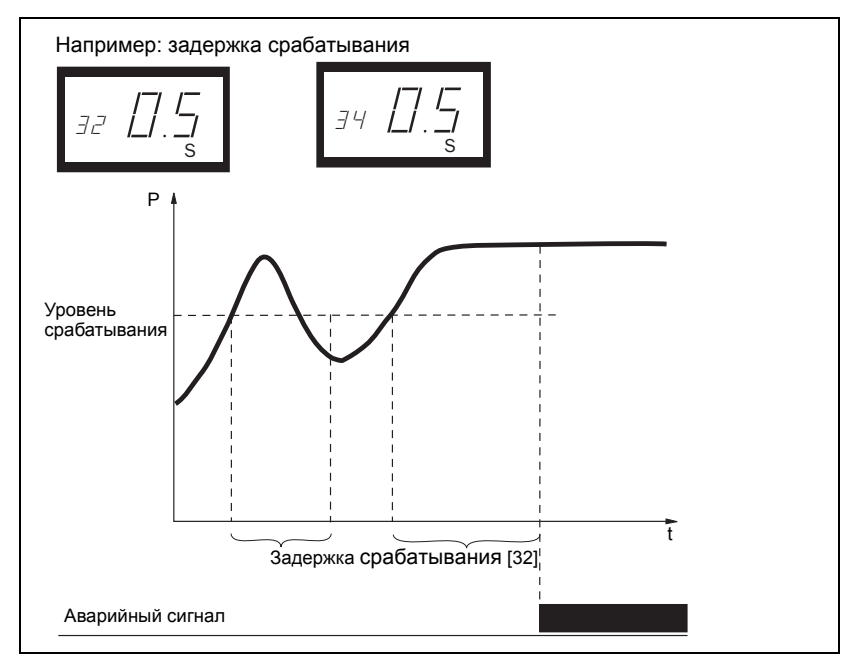

*Рис. 9 Задержка срабатывания.*

# <span id="page-35-0"></span>9 Расширенные функции

### <span id="page-35-1"></span>9.1 Ручная настройка уровней срабатывания (окна 11-14)

Уровни срабатывания могут задаваться вручную, без использования функции Auto set. Кроме того, их можно подстраивать после выполнения автонастройки для выполнения точной настройки. См. также [главу](#page-9-0) 4.3 - 4.6.

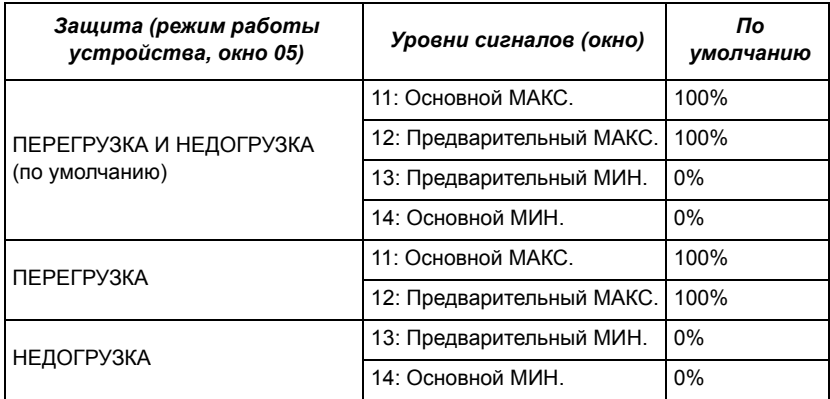

### Настройка предельных значений (окна 21-24)

Предельные значения для выполнения автонастройки могут быть изменены вручную. После выполнения настройки необходимо вновь запустить автонастройку.

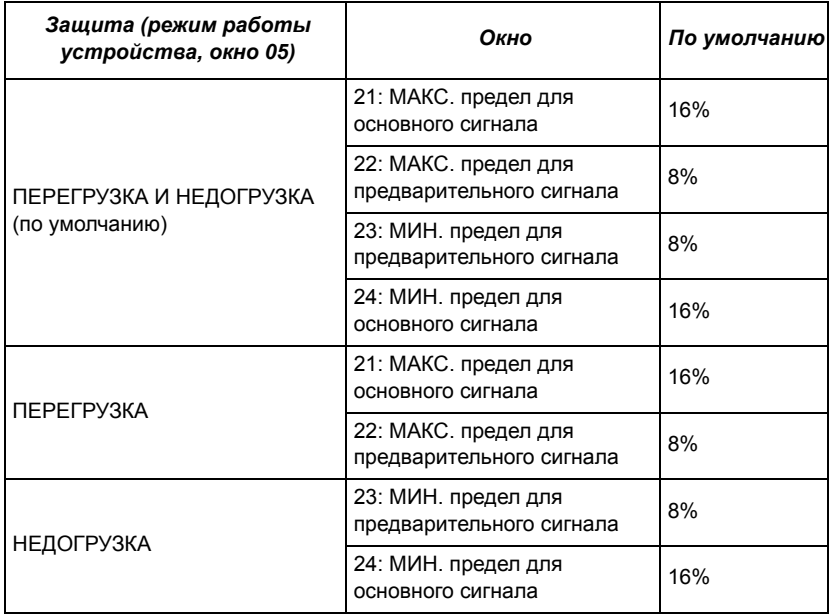

### Настройка гистерезиса (окно 33)

Гистерезис уровня срабатывания предотвращает ложные срабатывания "дребезг контактов", даже если изменение нагрузки находится в нормальном установившемся состоянии. Это относится и к предварительному аварийному сигналу. Данная функция обычно используется только в том случае, если блокировка основного аварийного сигнала (окно 61) выключена (Off). По умолчанию = 0%.

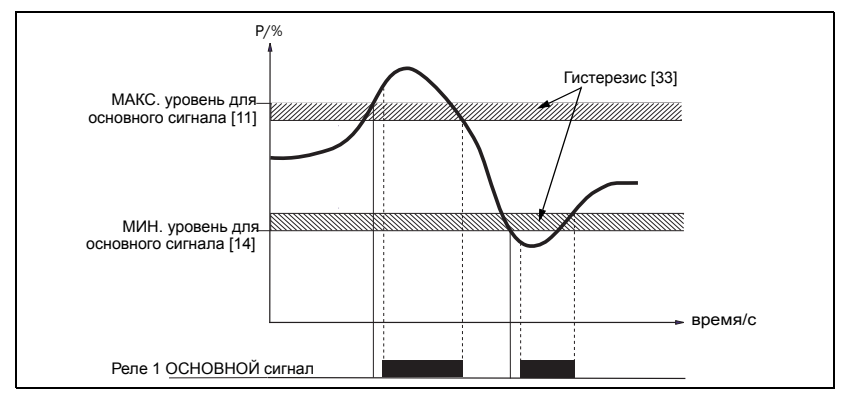

*Рис. 10 Гистерезис*

### Настройка блокировки основного сигнала (окно 61)

Функция блокировки основного сигнала удерживает выходной основной аварийный сигнал в активном состоянии даже в случае устранения аварийного состояния. Сброс зафиксированного состояния выходного аварийного сигнала может быть выполнен следующим образом:

- С помощью клавиши RESET
- Путем внешнего сброса через цифровой вход (см. окно 81).
- Путем выключения питания устройства (см. также "Подключение").

По умолчанию = Выкл. (Off)

#### Настройка подачи аварийного сигнала при отсутствии тока двигателя (окно 62)

Подача аварийного сигнала при отсутствии тока двигателя происходит в случае уменьшения тока двигателя до нуля (62=Вкл (Оn)). По умолчанию = Выкл. (Off) (при отсутствии тока двигателя аварийный сигнал не подается).

### Настройка выходного реле (окна 63, а также 64 или 65)

Релейные выходы R1 и R2 могут подключаться к нормально разомкнутым или нормально замкнутым контактам.

#### *ПРИМЕЧАНИЕ. в случае отсутствия питания на мониторе нагрузки контакты реле всегда находятся в нормально разомкнутом положении.*

Если для контроля перегрузки (макс., реле R1) и недогрузки (мин., реле R2) требуется использовать отдельные выходные реле, см. пункт "Специальные функции" в разделах 9 и 12.

### Настройка цифрового входа (окно 81)

Цифровой вход может настраиваться для выполнения следующих функций:

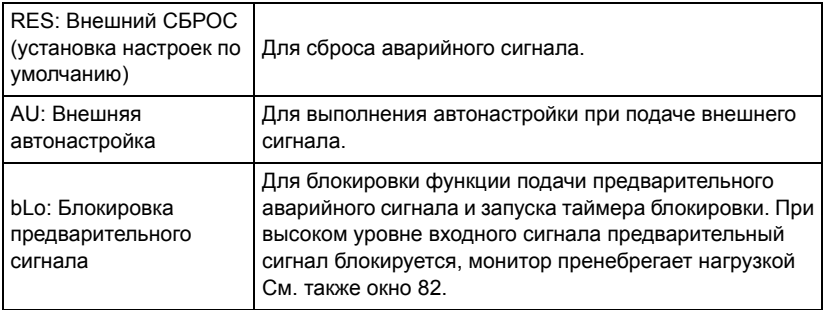

### Настройка таймера блокировки (окно 82)

Для настройки на таймере времени блокировки после подачи команды на блокировку (см. также окно 81). По умолчанию = 0,0 секунды.

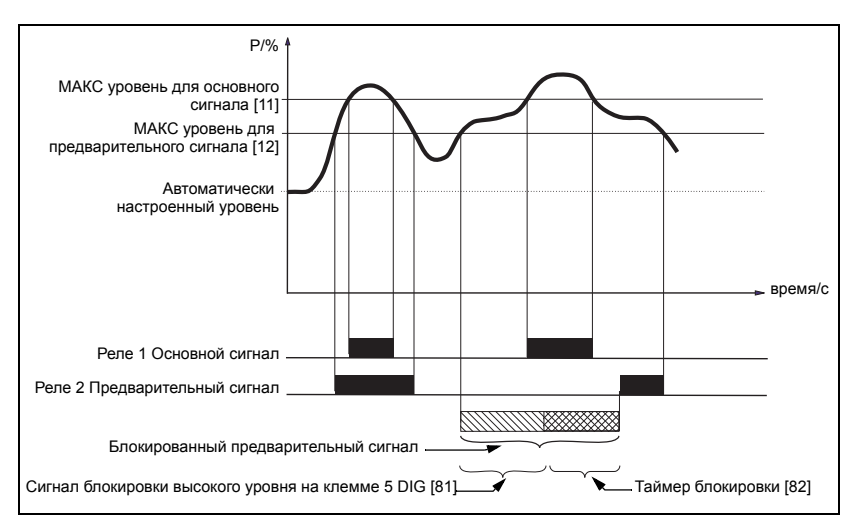

*Рис. 11 Таймер блокировки*

### Настройка аналогового выхода (окно 91)

Аналоговый выход обеспечивает подачу аналогового сигнала 0-20 мА или 4-20 мА, отображающего мощность на валу двигателя. Сигнал может быть инвертирован (20-0 или 20-4 мА). Полный диапазон: номинальная мощность двигателя, см. Рис. 12. Для настройки диапазона мощности / масштабирования (полный диапазон) см. Рис. 13.

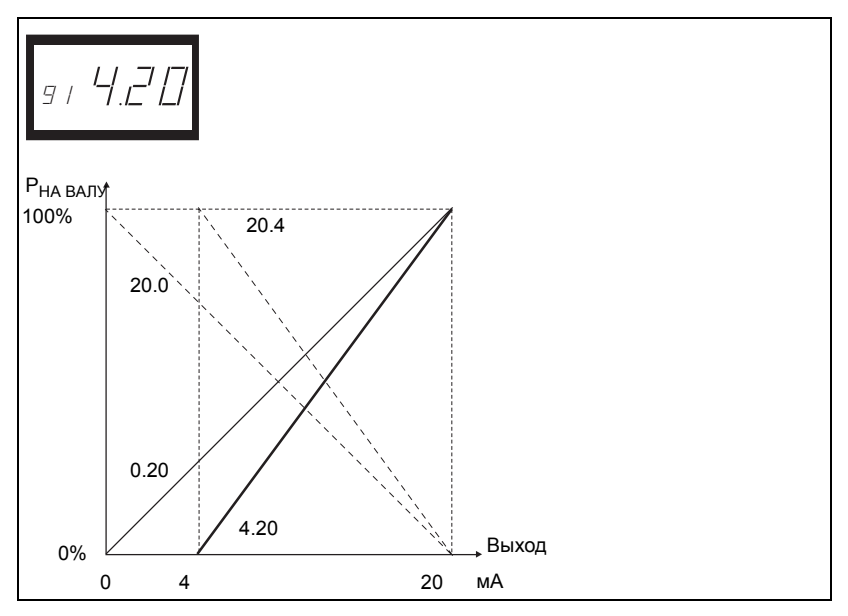

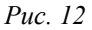

### Настройка диапазона нагрузок для аналогового выхода: диапазон мощности (окна 92-93)

В окнах 92 и 93 может быть настроен полный диапазон аналогового выходного сигнала в соответствии с минимальной и максимальной нагрузкой (диапазоном мощности).

1. Откройте окно 91, нажмите клавиши RESET и "+" и удерживайте в течение двух секунд до появления надписи "on". Откроются окна 92 и 93.

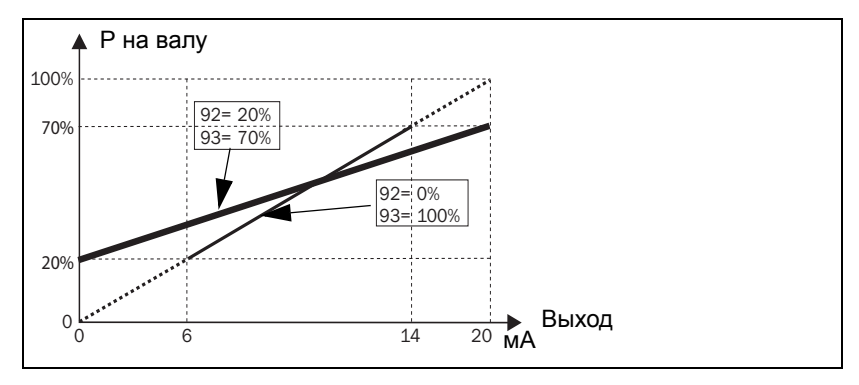

*Рис. 13*

- 2. В окне 92 установите наименьшее значение нагрузки (например, 20%)
- 3. В окне 93 установите наибольшее значение нагрузки (например, 70%)

Полный диапазон аналогового выхода будет находиться в пределах от 20 до 70% нагрузки. См. Рис. 13. Для выхода: в окне 91 нажмите клавиши RESET и "+" и удерживайте в течение двух секунд до появления надписи "Off". Окна 92 и 93 будут закрыты.

### Блокировка параметров (окно 04)

Во избежание неумышленного изменения настроек параметров можно заблокировать программирование, введя в окне 04 код "369". В результате станет возможной только проверка нагрузки [01], напряжения [02] и тока [03]. Для снятия блокировки выполните аналогичные действия. Если параметры заблокированы, клавиша Auto set не действует. Когда в окне 81 установлен параметр AU (Автонастройка), выполнение автонастройки через цифровой вход возможно в любом случае.

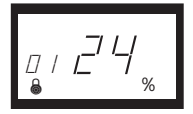

*ПРИМЕЧАНИЕ. во всех окнах появляется символ .*  $\mathbf{a}$ 

### Возврат к заводским установкам (окно 99)

Возврат к заводским установкам по умолчанию производится путем ввода текста "dEF" в окне 99. Если в окне 99 отображается надпись "USr", это означает, что настройки были изменены на пользовательские.

### Просмотр аварийных сообщений (окно 00)

При возникновении аварийной ситуации окно 00 появляется автоматически. В данном окне отображаются следующие сообщения об аварийных ситуациях. Окно 00 всегда мигает.

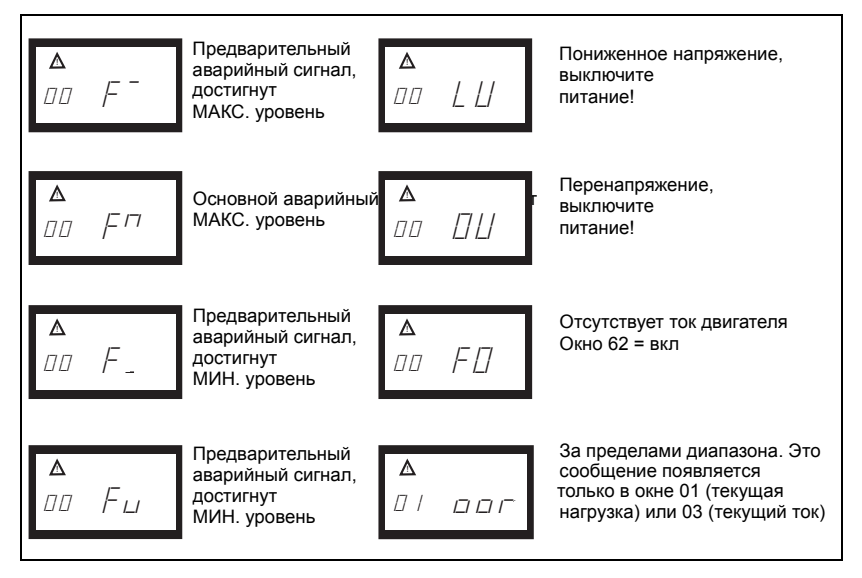

При включении (запитывании) устройства проверяется напряжение на фазах L1, L2 и L3. При выявлении некорректного напряжения подается аварийный сигнал, LU (пониженное напряжение) или OU (перенапряжение). Аварийный сигнал от реле не отображается и не активизируется.

### Специальные функции (окна 35, 36 и 65)

С целью реализации специальных функций имеются отдельные реле для подачи аварийных сигналов перегрузки и недогрузки/останова, контроля попыток пуска и работы в реверсивном режиме с попытками пуска:

- Окно  $65 = 0$ , нормальный режим работы устройства М20
- Окно 65 = 1, отдельные реле для подачи аварийных сигналов перегрузки и недогрузки (DLM)

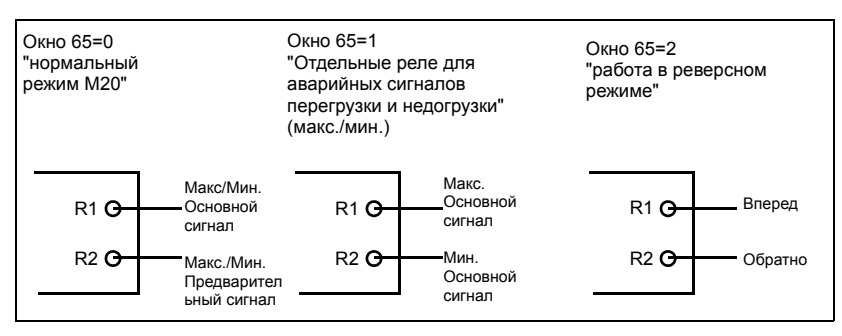

Окно  $65 = 2$ , работа в реверсном режиме

*Рис. 14 Окно 65 и функции реле*

Во всех трех случаях число попыток пуска после подачи основного аварийного сигнала может устанавливаться в окне 36. Время паузы между попытками пуска может устанавливаться в окне 35. Оно также используется для указания продолжительности работы двигателя в обратном направлении, если значение в окне 65=2.

Реверсивный режим может использоваться, например, для изменения направления вращения шнекового транспортера или насоса в случае "заклинивания". Реверсирование двигателя может устранить блокировку. Если для освобождения заблокированных деталей одного цикла реверсирования будет недостаточно, M20 повторит данную операцию и выполнит не более 5 циклов (окно 36, 0-5 попыток пуска). Реле R1=вперед, реле R2=обратно.

*ПРИМЕЧАНИЕ: ниже приводится описание особых характеристик аналогового выходного сигнала в реверсивном режиме.*

Уровень сигнала на аналоговом выходе достигнет максимума, например, 20 мА, после выполнения допустимого числа попыток пуска. Это может также произойти в случае перегрузки при работе в обратном направлении (окно 65=2).

#### Сброс аварийного сигнала

При сбросе происходит обнуление числа попыток пуска (могут производиться новые попытки).

*ПРИМЕЧАНИЕ: для достижения упомянутого выше результата должен быть установлен пускатель двигателя для прямого и обратного направления. См. Рис. 15 Пример подключения с установленным пускателем двигателя для прямого и обратного направления (контактором).*

Дополнительную информацию можно получить у ближайшего поставщика или на нашем сайте: **www.emotron.com**

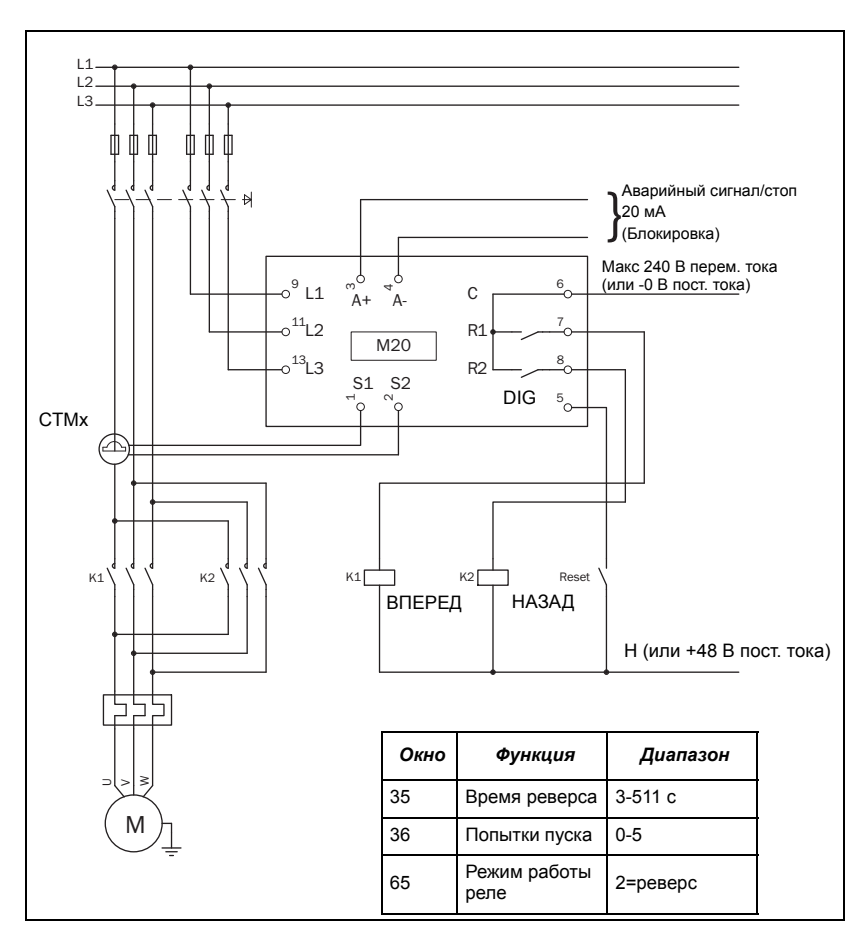

*Рис. 15 Пример подключения с установленным пускателем двигателя для прямого и обратного направления (контактором).*

*ПРИМЕЧАНИЕ: R1 и R2 (K1 и K2) (Рис. 15) не должны запитываться/включаться одновременно, это приведет к короткому замыканию. Поэтому важно, чтобы перед подключения реле к контакторам в окне 65 было установлено значение "2".*

#### Вариант вспомогательного контура

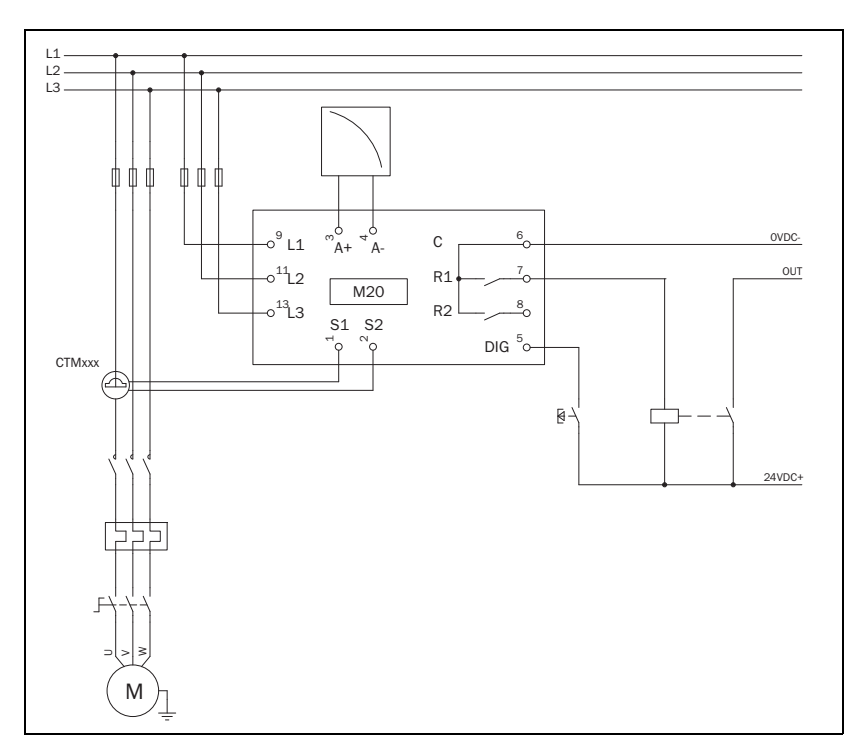

<span id="page-46-0"></span>*Рис. 16 Пример вспомогательного контура при постоянном токе.*

Этот вариант может использоваться в случае потребности в высоком уровне сигнала постоянного тока на выходе.

## <span id="page-47-0"></span>10 Поиск и устранение неисправностей

Убедитесь, что установка выполнена правильно, например, проверьте клеммы и надлежащую зачистку кабелей. Устройство не нуждается в техническом обслуживании. Тем не менее, следует регулярно проверять подключения, клеммы и т.д.

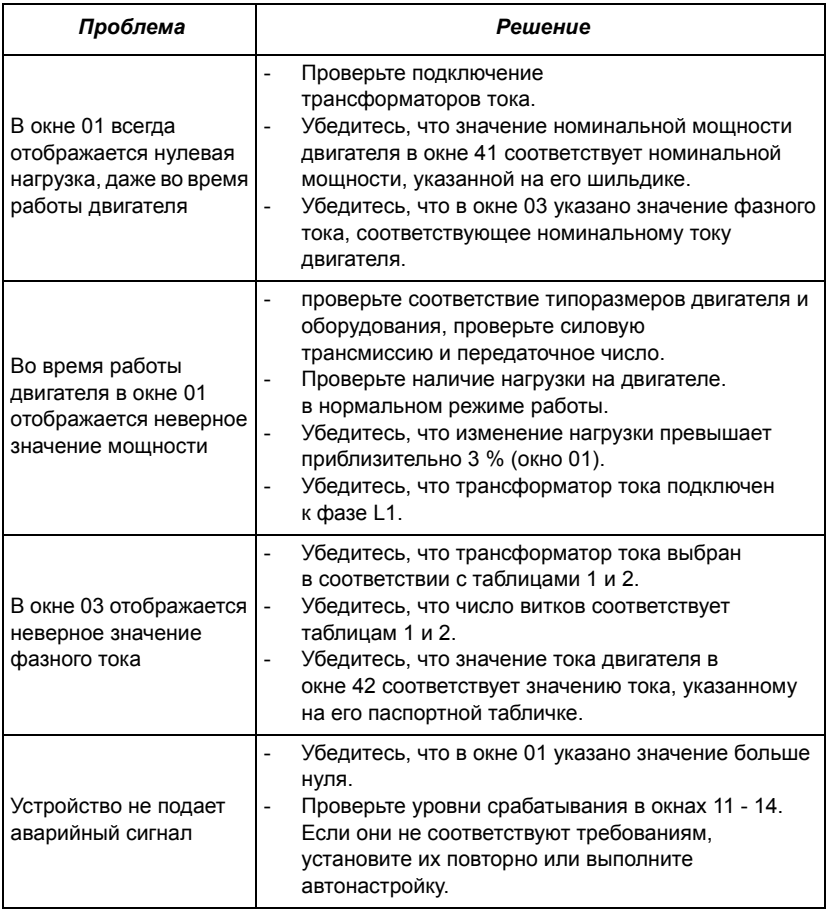

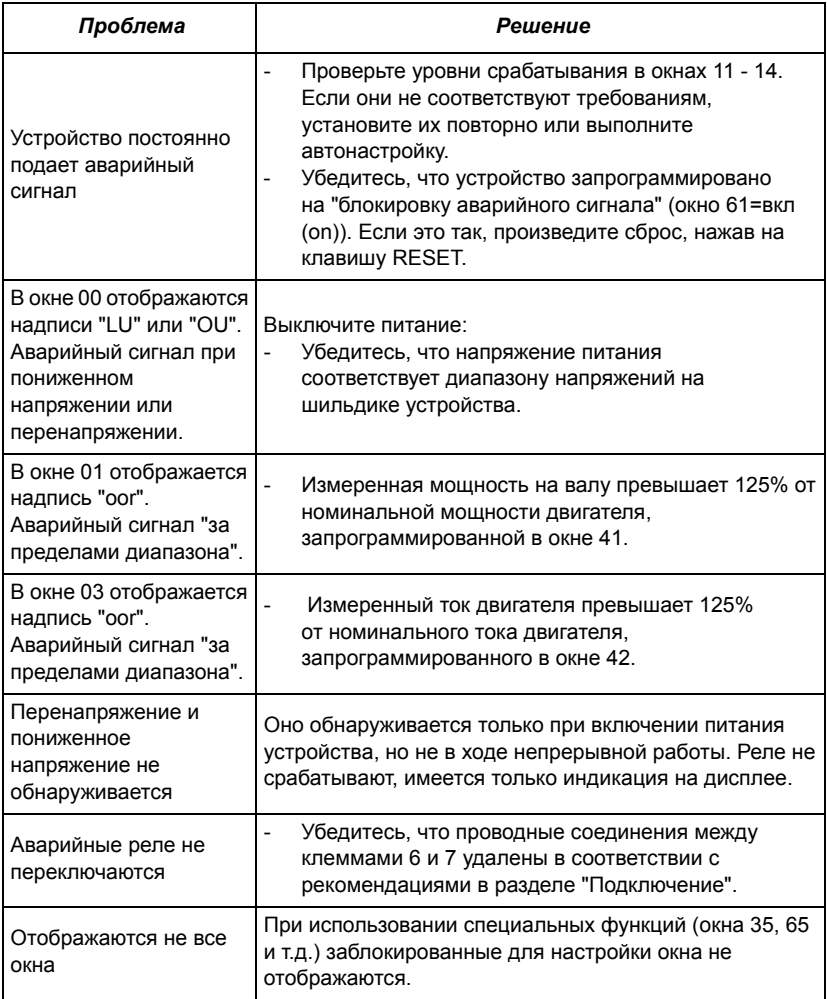

# <span id="page-49-0"></span>11 Технические характеристики

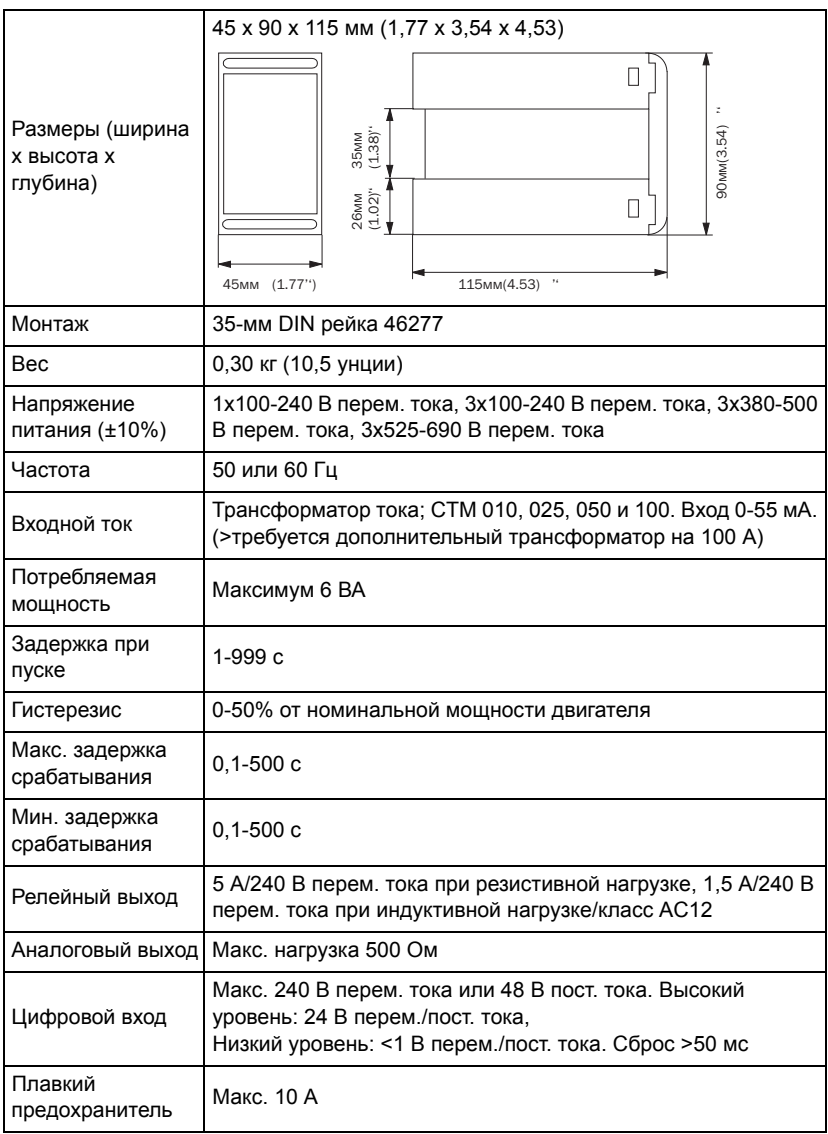

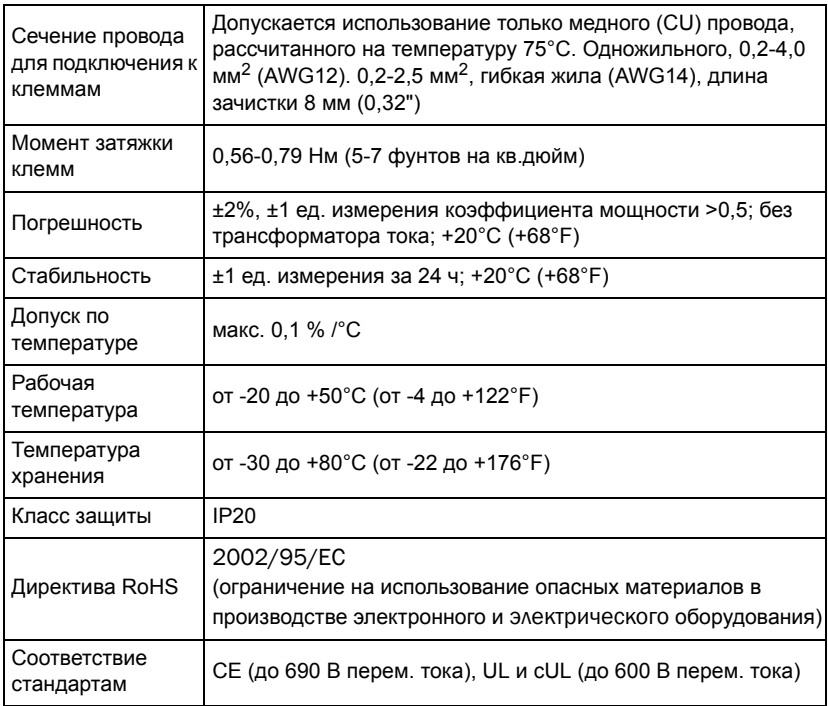

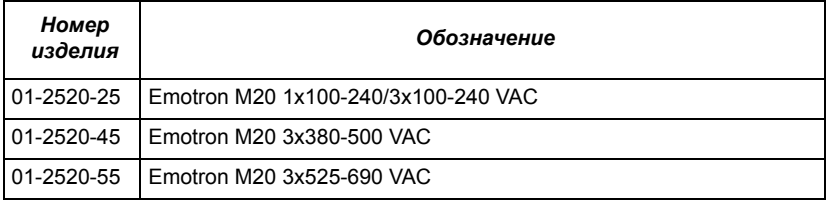

### Технические характеристики трансформатора тока (TT)

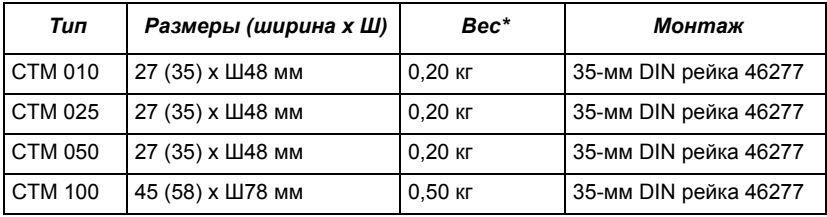

\*Вес, включая 1 м кабеля (39 дюймов). Помните, что длина кабеля трансформатора CTM не должна превышать 1 м, удлинять его запрещается.

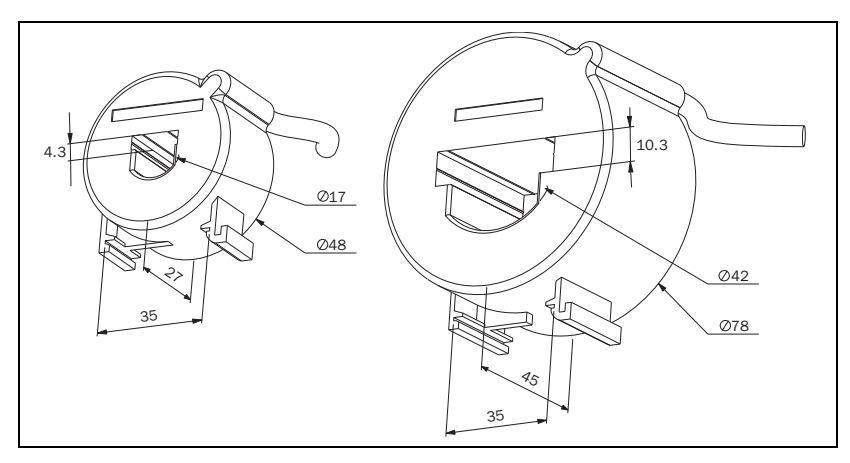

*Рис. 17 трансформатора тока, CTM xxx.*

#### Комплектация и документация

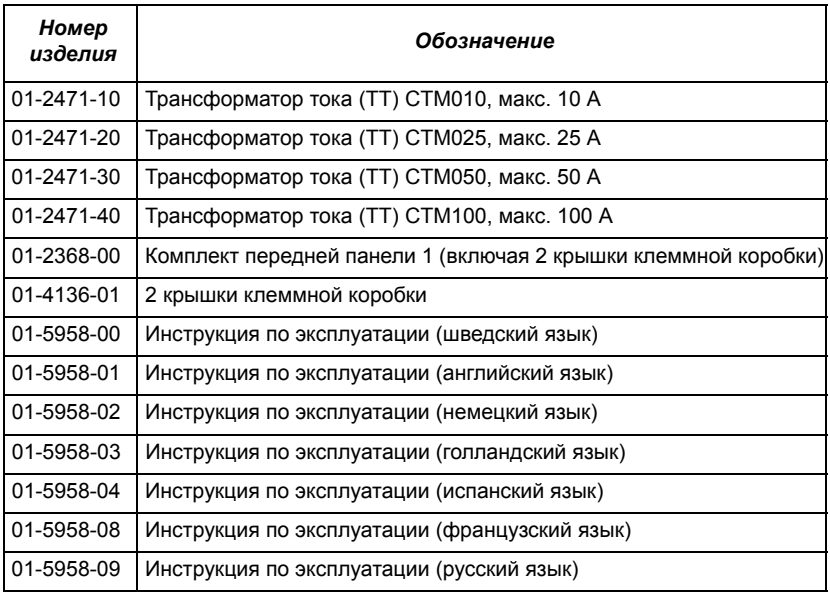

### Демонтаж и утилизация

Данное оборудование соответствует директиве RoHS, и должно применяться и утилизироваться в соответствии с местными нормами.

## Технические требования ЕС (Европейского Союза)

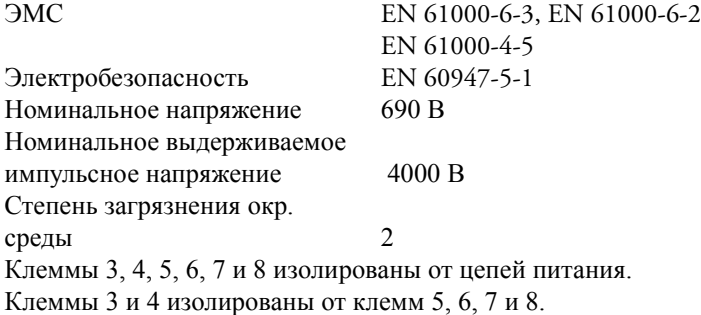

### Технические требования США

FCC (Федеральная комиссия по связи). Данное оборудование было испытано и признано соответствующим предельным требованиям для цифровых приборов класса А в соответствии с частью 15 Правил Федеральной комиссии по связи. Эти предельные требования предназначены для обеспечения достаточной защиты от вредных помех при эксплуатации оборудования в коммерческом окружении. Данное оборудование вырабатывает, использует и может излучать радиочастотную энергию и может, в случае установки или применения способом, не предусмотренным инструкцией по эксплуатации, производить вредные помехи, устранение которых пользователь обязан будет производить за свой счет.

### Технические требования Канады

DOC (Управление связи). Настоящее цифровое устройство не превышает предельных значений в части излучения радиопомех цифровыми устройствами класса А, приведенных в действующих в Канаде Положениях по эксплуатации помехообразующего оборудования.

# <span id="page-53-0"></span>12 Список параметров

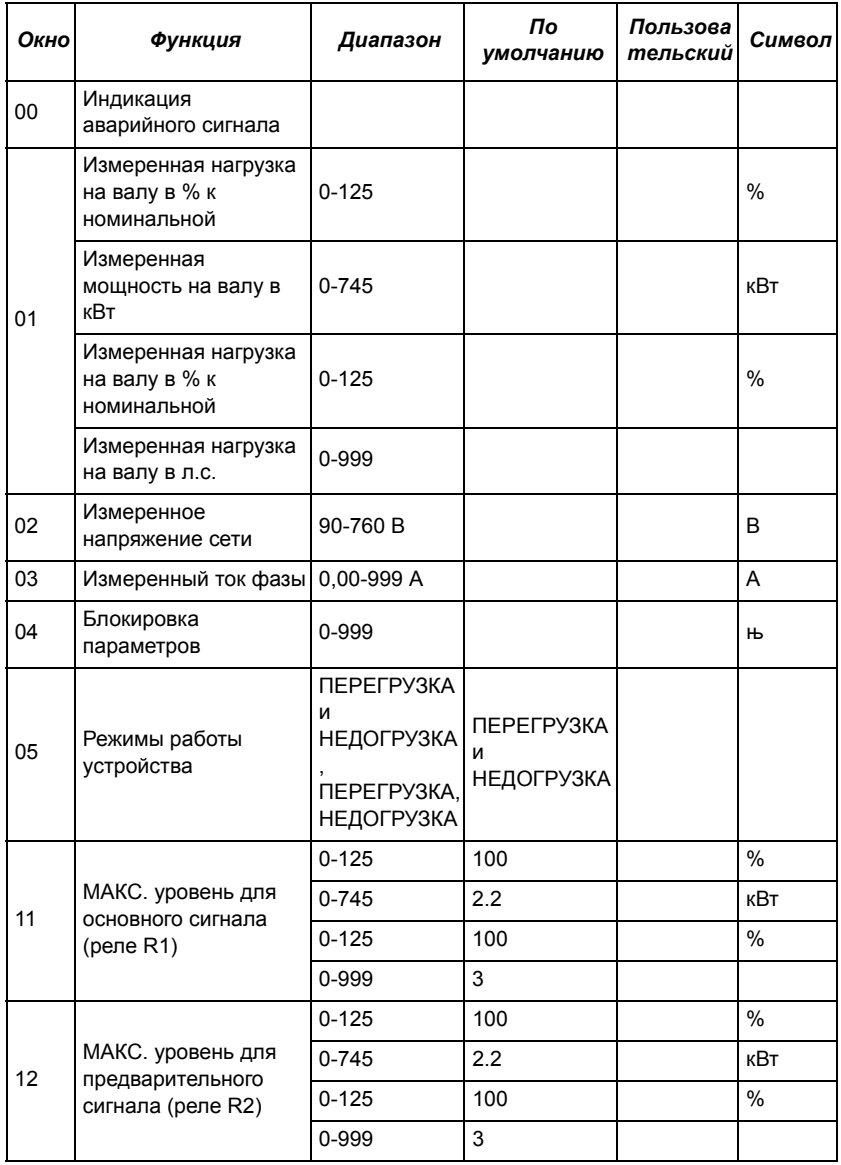

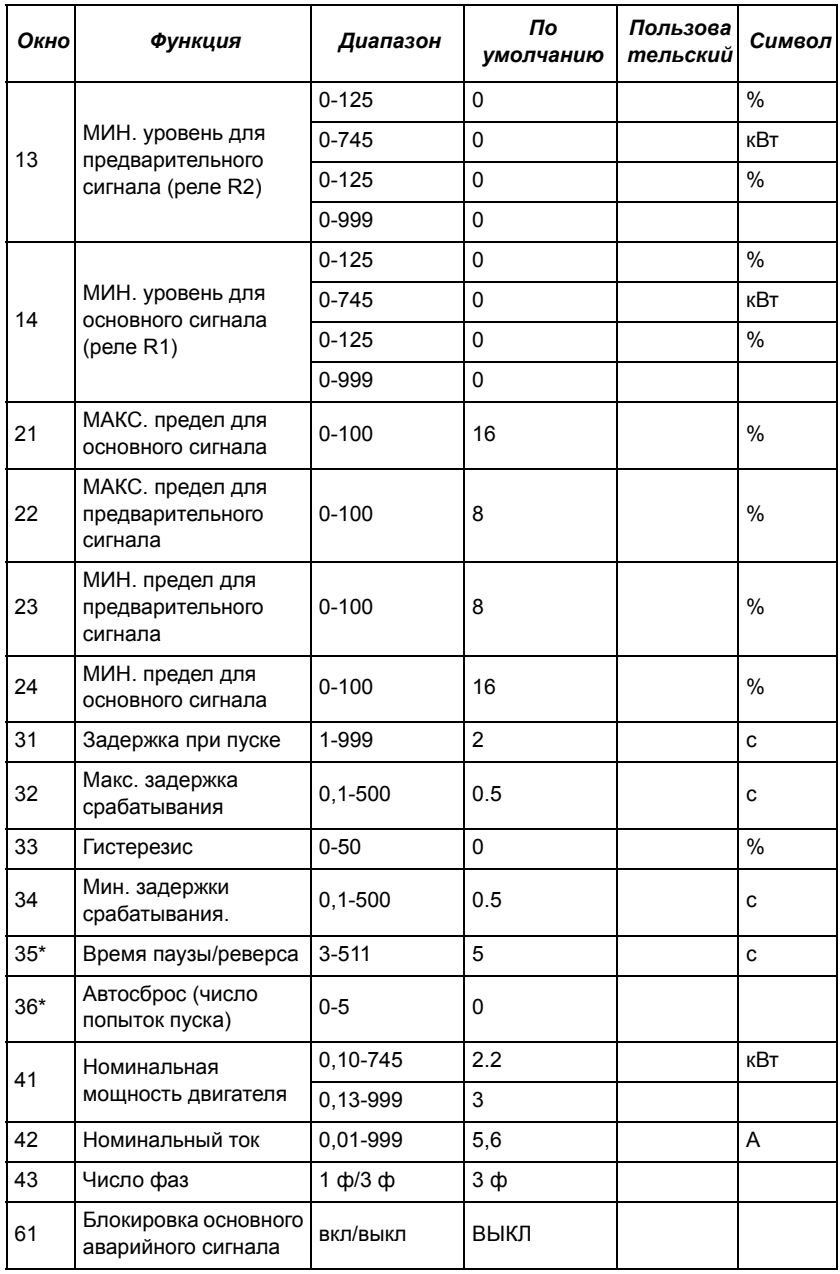

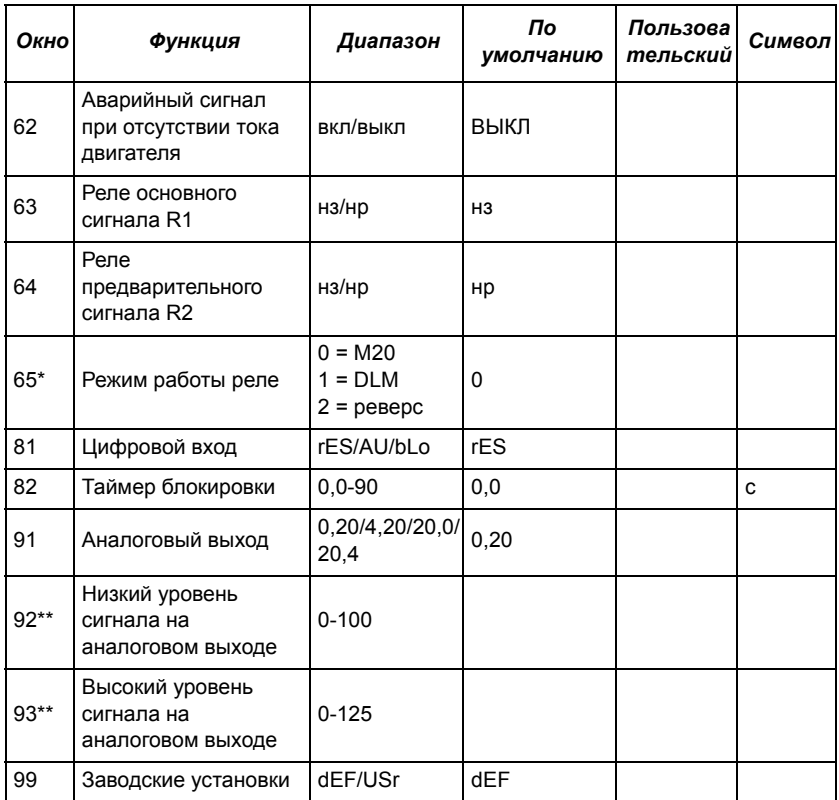

\* См. пункт "Специальные функции" в разделе 9.

\*\* См. пункт "Настройка диапазона аналогового выхода" в разделе 9.

# <span id="page-56-0"></span>13 Служебная информация

Настоящее руководство предназначено для следующей модели:

Emotron M20 (начиная с серийного номера r3b)

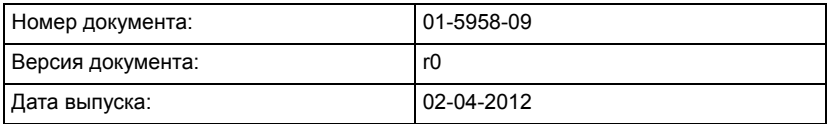

Компания CG Drives & Automation Sweden AB оставляет за собой право изменять технические характеристики изделия без предварительного уведомления. Воспроизведение какой-либо части настоящего документа без разрешения компании CG Drives & Automation Sweden AB запрещается.

Дополнительную информацию можно получить у ближайшего поставщика или на нашем сайте: **www.emotron.com/www.cgglobal.com**

Защищено патентами на изобретение EP 1027759 и US 6879260

CG Drives & Automation Sweden AB Mörsaregatan 12 Box 222 25 SE-250 24 Helsingborg Sweden T +46 42 16 99 00 F +46 42 16 99 49 www.cgglobal.com / www.emotron.com